# **Leica Zeno 20 Windows Embedded Handheld**

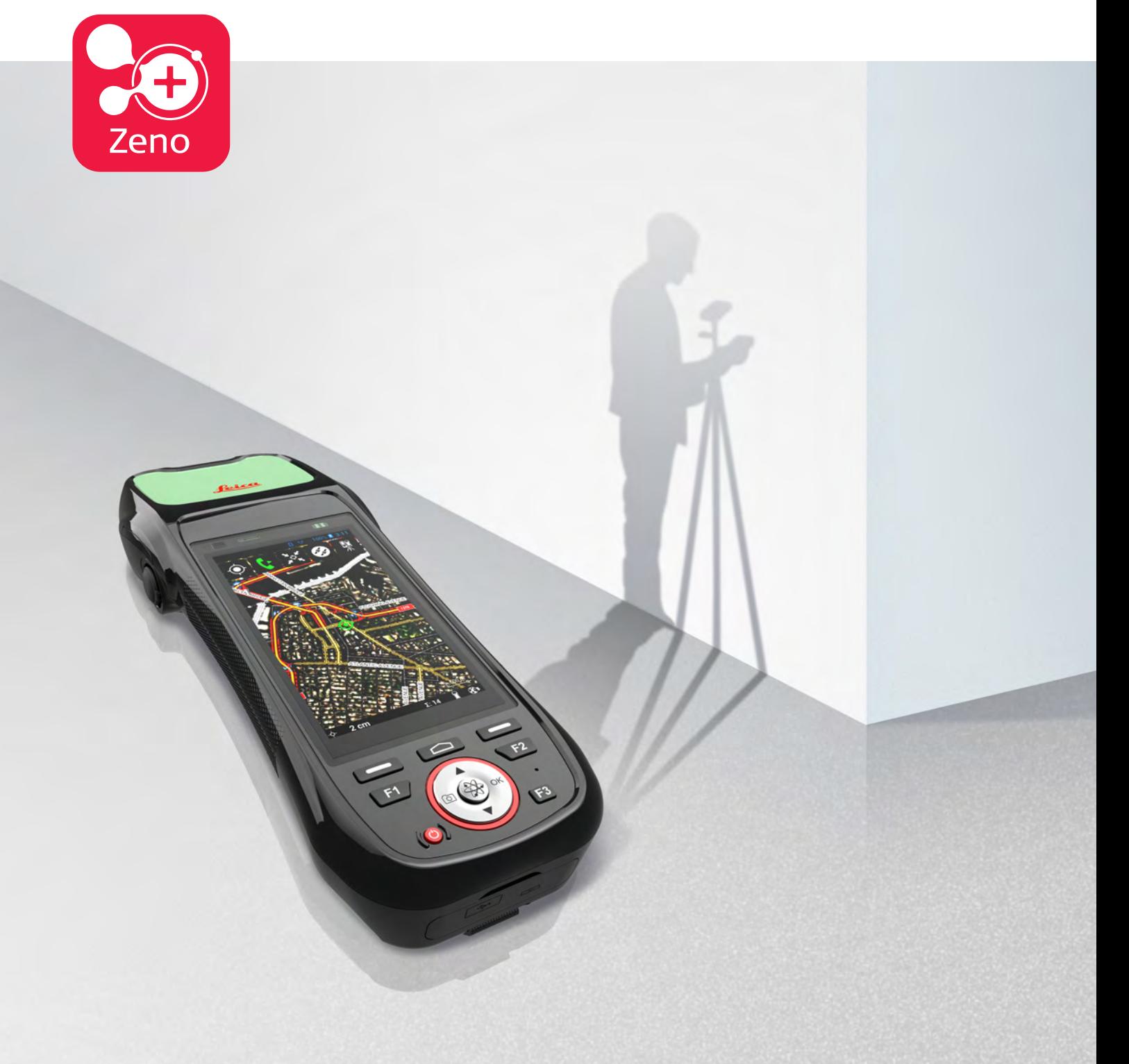

User Manual **Version 1.2 English**

- when it has to be right

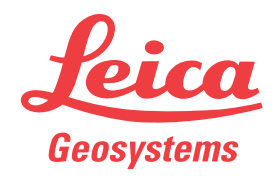

# **Introduction**

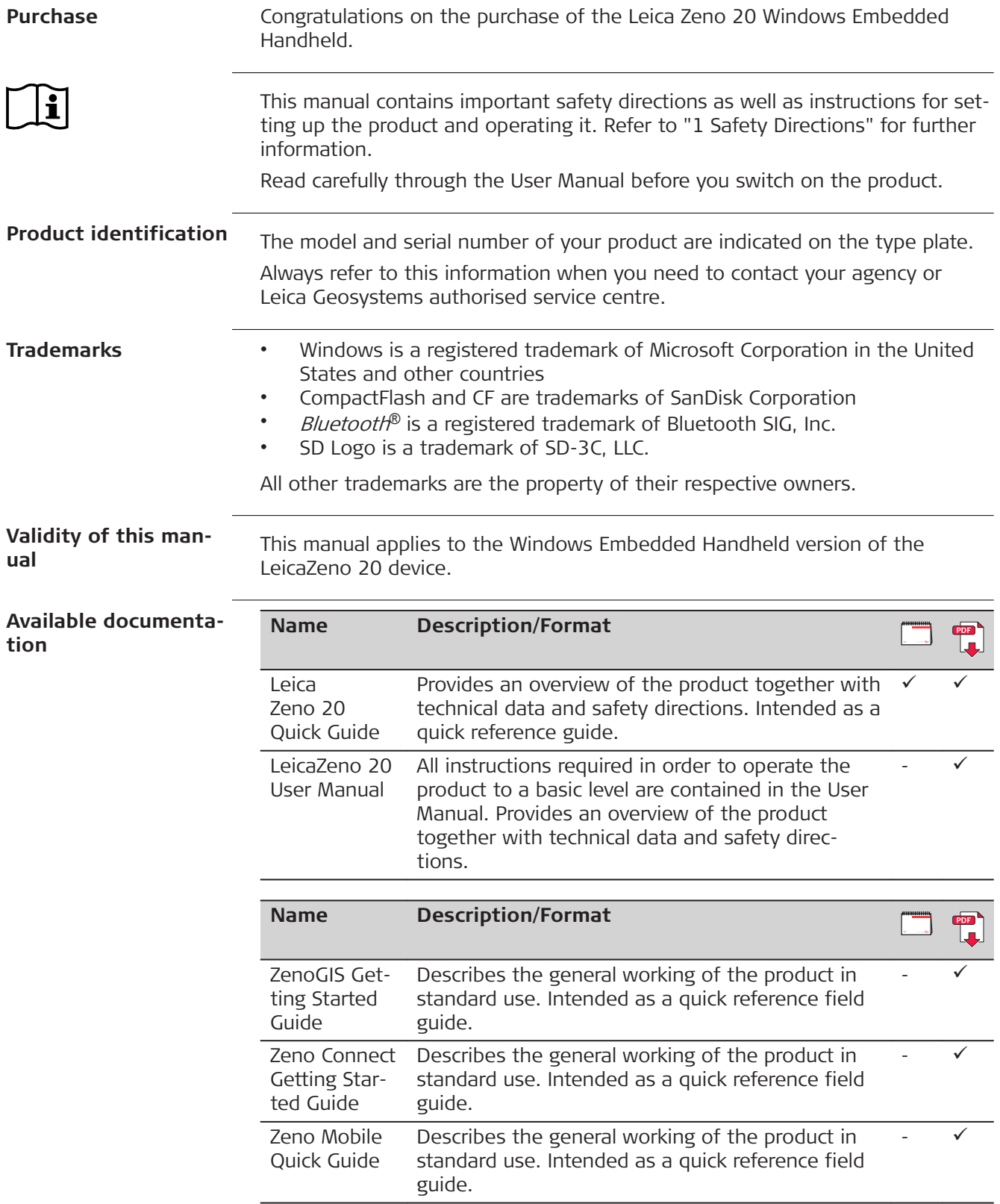

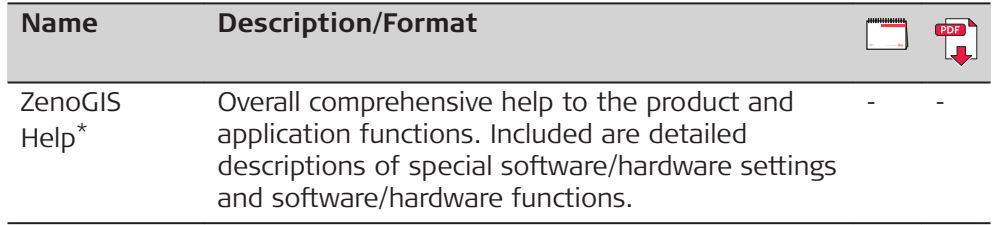

\* only available as Online Help

#### **Refer to the following resources for all Zeno 20 documentation/software:**

- the Leica USB documentation card
- https://myworld.leica-geosystems.com

# **World**

myWorld@Leica Geosystems (**<https://myworld.leica-geosystems.com>**) offers a wide range of services, information and training material.

With direct access to myWorld, you are able to access all relevant services whenever it is convenient for you.

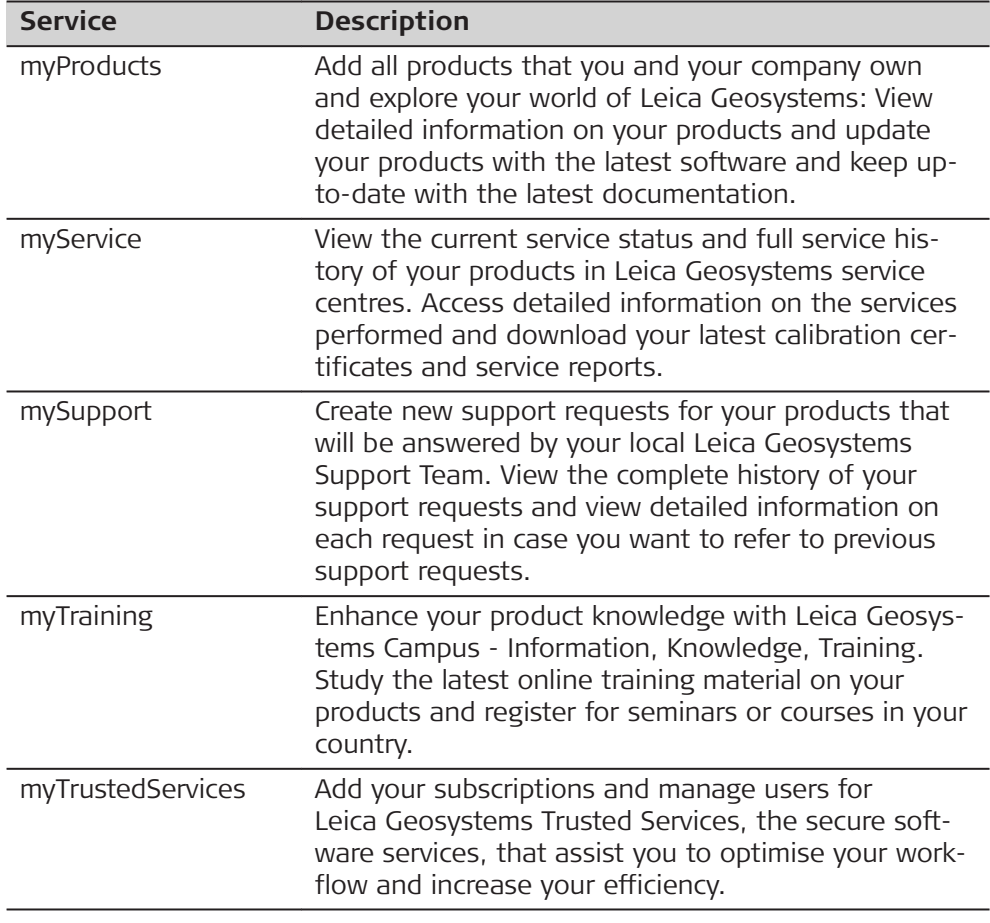

# **Table of Contents**

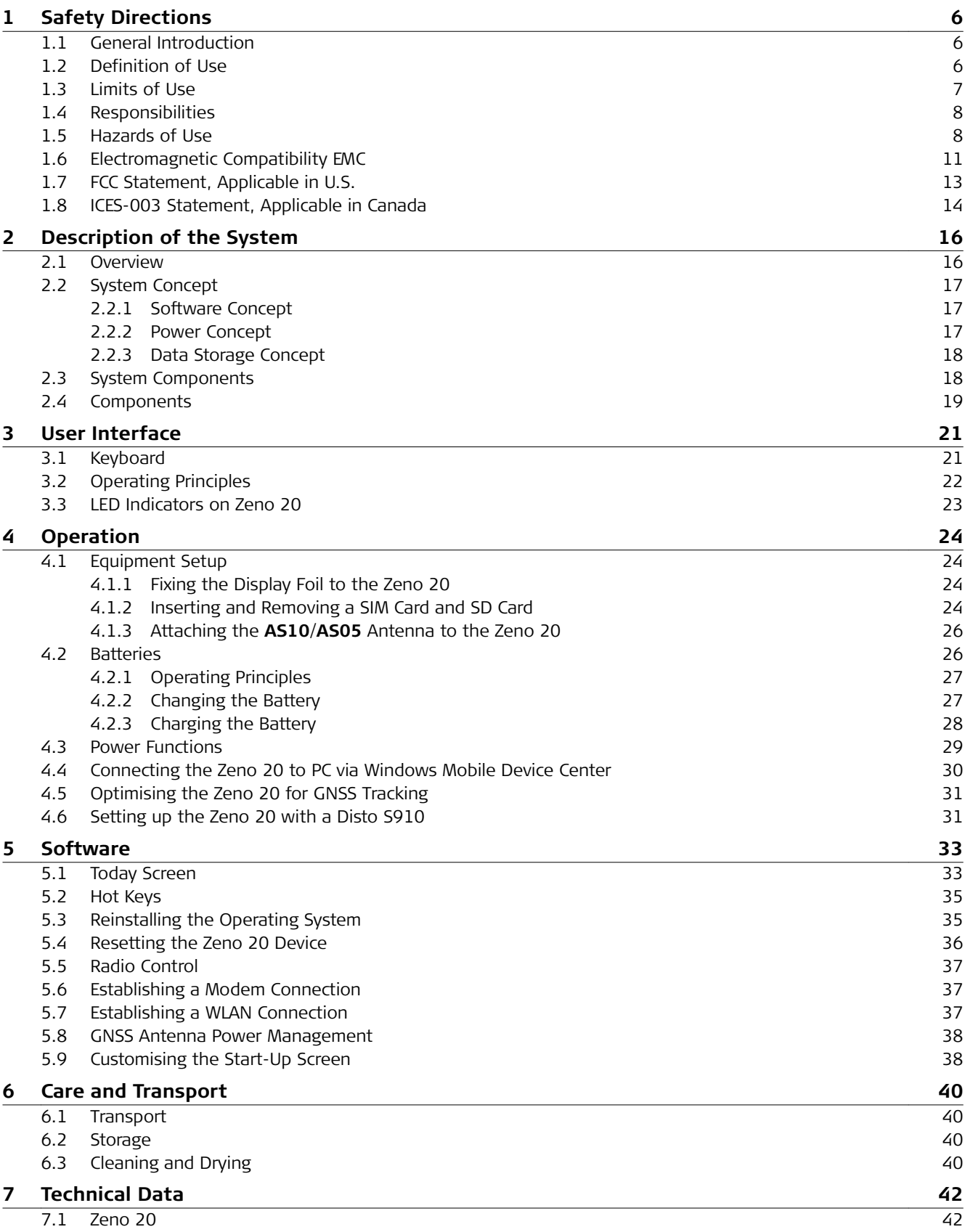

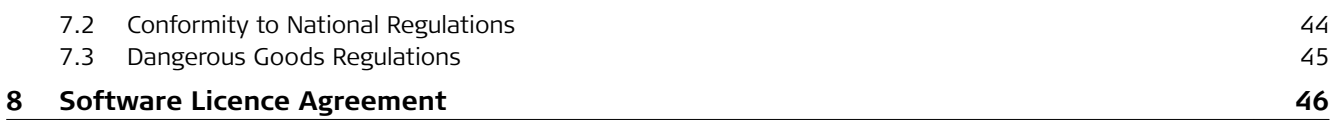

<span id="page-5-0"></span>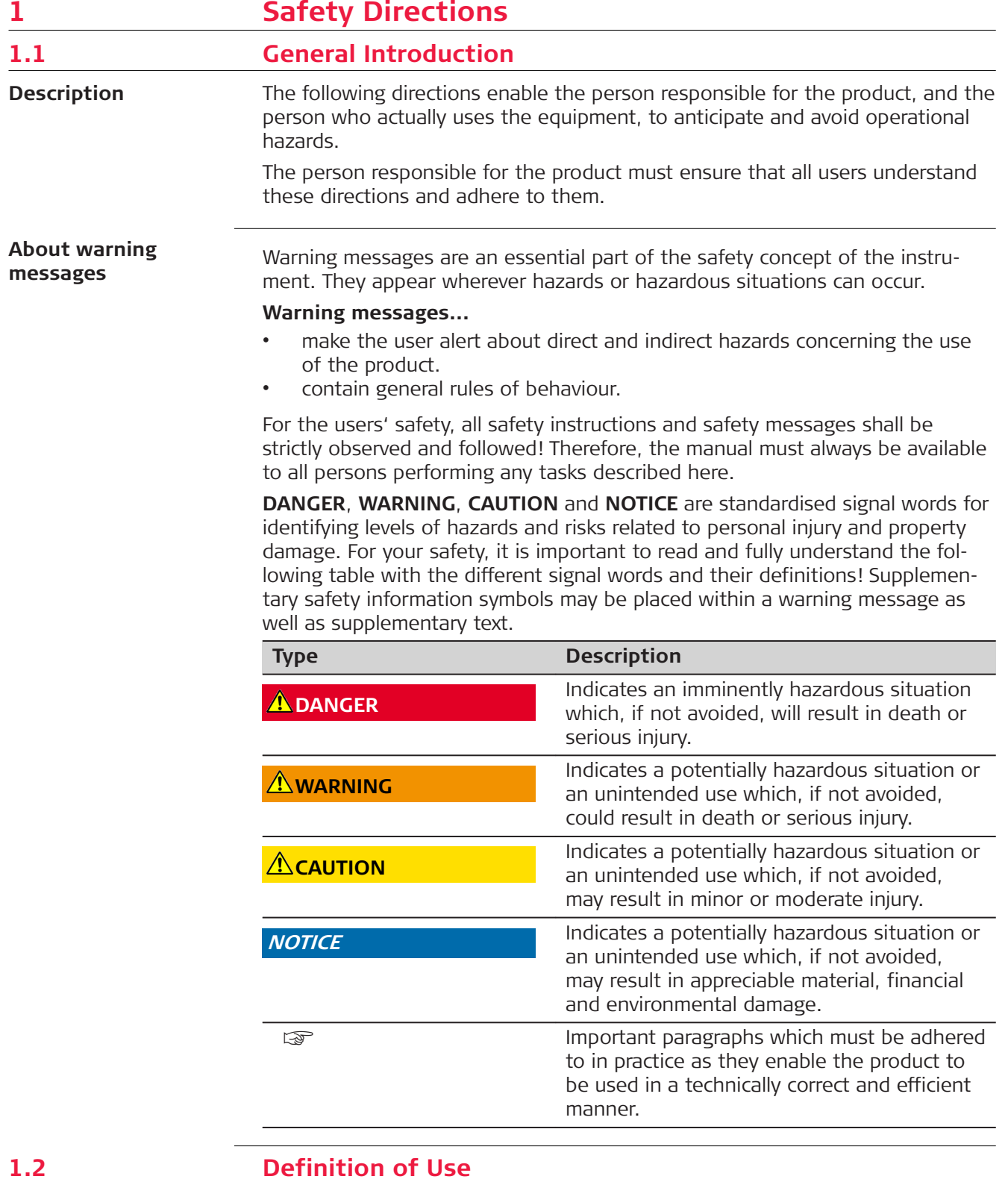

# **Intended use**

- Remote control of product.
- Data communication with external appliances.

<span id="page-6-0"></span>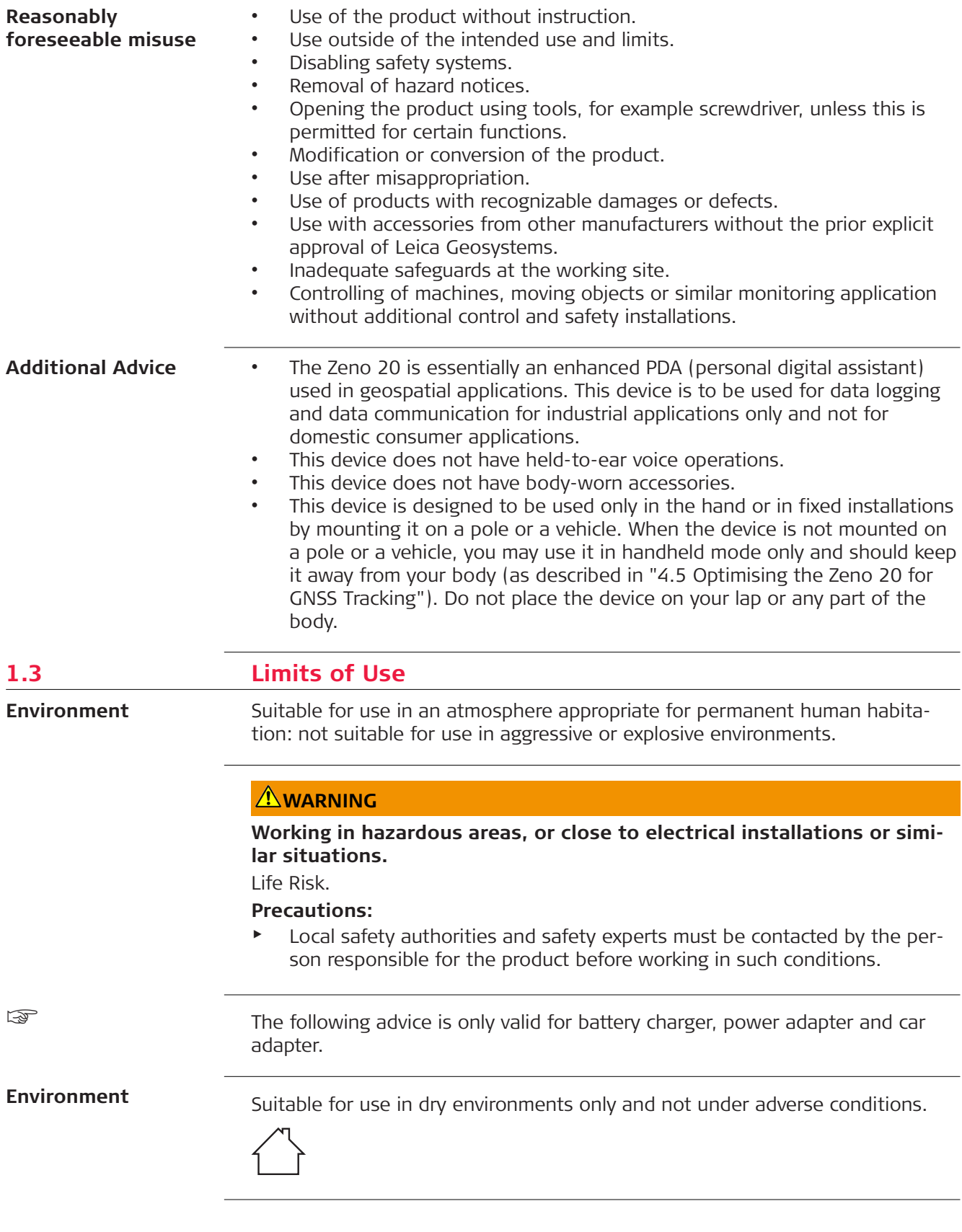

<span id="page-7-0"></span>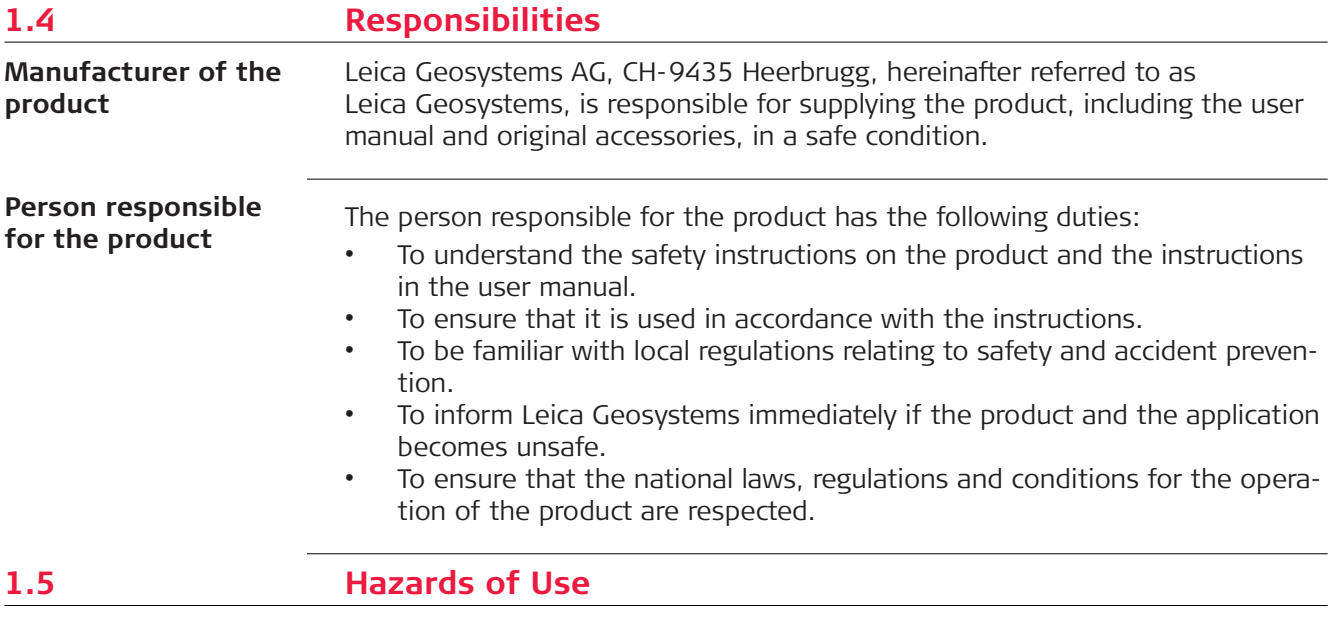

# **A** DANGER

#### **Risk of electrocution**

Because of the risk of electrocution, it is dangerous to use poles, levelling staffs and extensions in the vicinity of electrical installations such as power cables or electrical railways.

#### **Precautions:**

▶ Keep at a safe distance from electrical installations. If it is essential to work in this environment, first contact the safety authorities responsible for the electrical installations and follow their instructions.

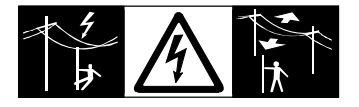

# **AWARNING**

#### **Distraction/loss of attention**

During dynamic applications, for example stakeout procedures, there is a danger of accidents occurring if the user does not pay attention to the environmental conditions around, for example obstacles, excavations or traffic.

#### **Precautions:**

The person responsible for the product must make all users fully aware of the existing dangers.

# **WARNING**

#### **Inadequate securing of the working site.**

This can lead to dangerous situations, for example in traffic, on building sites and at industrial installations.

#### **Precautions:**

- Always ensure that the working site is adequately secured.
- ▶ Adhere to the regulations governing safety, accident prevention and road traffic.

# **ACAUTION**

#### **Not properly secured accessories.**

If the accessories used with the product are not properly secured and the product is subjected to mechanical shock, for example blows or falling, the product may be damaged or people can sustain injury.

#### **Precautions:**

- ▶ When setting up the product, make sure that the accessories are correctly adapted, fitted, secured, and locked in position.
- Avoid subjecting the product to mechanical stress.

# **WARNING**

#### **Lightning strike**

If the product is used with accessories, for example masts, staffs, poles, you may increase the risk of being struck by lightning.

#### **Precautions:**

Do not use the product in a thunderstorm.

# **ACAUTION**

Keeping the device too close to the human body during operation may pose a health risk.

This device has been tested for typical operations near the human body, for example handheld mode, with the device kept at 10 mm from the user's body. **Precautions:**

Use the device at least 10 mm apart from the human body.

# **ACAUTION**

#### **Inappropriate mechanical influences to batteries**

During the transport, shipping or disposal of batteries it is possible for inappropriate mechanical influences to constitute a fire hazard.

#### **Precautions:**

- Before shipping the product or disposing of it, discharge the batteries by running the product until they are flat.
- ▶ When transporting or shipping batteries, the person in charge of the product must ensure that the applicable national and international rules and regulations are observed.
- Before transportation or shipping contact your local passenger or freight transport company.

#### **WARNING**

#### **Exposure of batteries to high mechanical stress, high ambient temperatures or immersion into fluids**

This can cause leakage, fire or explosion of the batteries.

#### **Precautions:**

Protect the batteries from mechanical influences and high ambient temperatures. Do not drop or immerse batteries into fluids.

#### **AWARNING**

#### **Short circuit of battery terminals**

If battery terminals are short circuited e.g. by coming in contact with jewellery, keys, metallised paper or other metals, the battery can overheat and cause injury or fire, for example by storing or transporting in pockets.

#### **Precautions:**

Make sure that the battery terminals do not come into contact with metallic objects.

# **WARNING**

#### **Improperly repaired equipment**

Risk of injuries to users and equipment destruction due to lack of repair knowledge.

#### **Precautions:**

Only Leica Geosystems authorised service centres are entitled to repair these products.

The following advice is only valid for battery charger, power adapter and car adapter.

☞

#### <span id="page-10-0"></span>**WARNING**

#### **Unauthorised opening of the product**

Either of the following actions may cause you to receive an electric shock:

- Touching live components
- Using the product after incorrect attempts were made to carry out repairs

#### **Precautions:**

- Do not open the product!
- Only Leica Geosystems authorised service centres are entitled to repair these products.

The following advice is only valid for batteries, power adapter or docking station.

# **WARNING**

#### **Improper disposal**

If the product is improperly disposed of, the following can happen:

- If polymer parts are burnt, poisonous gases are produced which may impair health.
- If batteries are damaged or are heated strongly, they can explode and cause poisoning, burning, corrosion or environmental contamination.
- By disposing of the product irresponsibly you may enable unauthorised persons to use it in contravention of the regulations, exposing themselves and third parties to the risk of severe injury and rendering the environment liable to contamination.

#### **Precautions:**

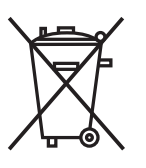

The product must not be disposed with household waste. Dispose of the product appropriately in accordance with the national regulations in force in your country. Always prevent access to the product by unauthorised personnel.

Product-specific treatment and waste management information can be received from your Leica Geosystems distributor.

#### **1.6 Electromagnetic Compatibility EMC**

**Description**

The term Electromagnetic Compatibility is taken to mean the capability of the product to function smoothly in an environment where electromagnetic radiation and electrostatic discharges are present, and without causing electromagnetic disturbances to other equipment.

# **WARNING**

Electromagnetic radiation can cause disturbances in other equipment.

Although the product meets the strict regulations and standards which are in force in this respect, Leica Geosystems cannot completely exclude the possibility that other equipment may be disturbed.

The product is a class A product when operated with the internal batteries. In a domestic environment this product may cause radio interference in which case the user may be required to take adequate measures.

# **ACAUTION**

#### **Use of the product with accessories from other manufacturers. For example field computers, personal computers or other electronic equipment, non-standard cables or external batteries**

This may cause disturbances in other equipment.

#### **Precautions:**

- Use only the equipment and accessories recommended by Leica Geosystems.
- ▶ When combined with the product, they meet the strict requirements stipulated by the guidelines and standards.
- ▶ When using computers, two-way radios or other electronic equipment, pay attention to the information about electromagnetic compatibility provided by the manufacturer.

# **ACAUTION**

#### **Intense electromagnetic radiation. For example, near radio transmitters, transponders, two-way radios or diesel generators**

Although the product meets the strict regulations and standards which are in force in this respect, Leica Geosystems cannot completely exclude the possibility that function of the product may be disturbed in such an electromagnetic environment.

#### **Precautions:**

Check the plausibility of results obtained under these conditions.

# **ACAUTION**

#### **Electromagnetic radiation due to improper connection of cables**

If the product is operated with connecting cables attached at only one of their two ends, for example external supply cables, interface cables, the permitted level of electromagnetic radiation may be exceeded and the correct functioning of other products may be impaired.

#### **Precautions:**

While the product is in use, connecting cables, for example product to external battery, product to computer, must be connected at both ends.

#### <span id="page-12-0"></span>**WARNING**

#### **Use of product with radio or digital cellular phone devices**

Electromagnetic fields can cause disturbances in other equipment, in installations, in medical devices, for example pacemakers or hearing aids and in aircraft. It can also affect humans and animals.

#### **Precautions:**

- Although the product meets the strict regulations and standards which are in force in this respect, Leica Geosystems cannot completely exclude the possibility that other equipment can be disturbed or that humans or animals can be affected.
- ▶ Do not operate the product with radio or digital cellular phone devices in the vicinity of filling stations or chemical installations, or in other areas where an explosion hazard exists.
- ▶ Do not operate the product with radio or digital cellular phone devices near to medical equipment.
- ▶ Do not operate the product with radio or digital cellular phone devices in aircraft.

# **1.7 FCC Statement, Applicable in U.S.**

#### **WARNING**

This equipment has been tested and found to comply with the limits for a Class B digital device, pursuant to part 15 of the FCC rules.

These limits are designed to provide reasonable protection against harmful interference in a residential installation.

This equipment generates, uses and can radiate radio frequency energy and, if not installed and used in accordance with the instructions, may cause harmful interference to radio communications. However, there is no guarantee that interference will not occur in a particular installation.

- Reorient or relocate the receiving antenna.
- Increase the separation between the equipment and the receiver.
- Connect the equipment into an outlet on a circuit different from that to which the receiver is connected.
- Consult the dealer or an experienced radio/TV technician for help.

# **ACAUTION**

Changes or modifications not expressly approved by Leica Geosystems for compliance could void the user's authority to operate the equipment.

<span id="page-13-0"></span>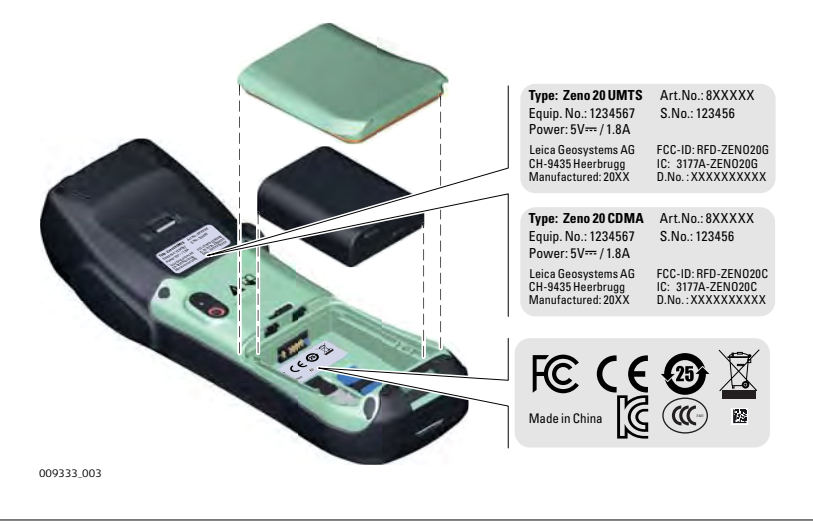

☞

This device complies with part 15 of the FCC Rules. Operation is subject to the following two conditions:

- 1. This device may not cause harmful interference, and
- 2. This device must accept any interference received, including interference that may cause undesired operation.

# **1.8 ICES-003 Statement, Applicable in Canada**

# **WARNING**

This Class (B) digital apparatus complies with Canadian ICES-003. Cet appareil numérique de la classe (B) est conforme à la norme NMB-003 du Canada.

#### **Canada Compliance Statement**

This device complies with Industry Canada's license-exempt RSSs. Operation is subject to the following two conditions:

- 1. This device may not cause interference; and
- 2. This device must accept any interference, including interference that may cause undesired operation of the device.

#### **Canada Déclaration de Conformité**

Le présent appareil est conforme aux CNR d'Industrie Canada applicables aux appareils radio exempts de licence. L'exploitation est autorisée aux deux conditions suivantes:

- 1. l'appareil ne doit pas produire de brouillage;
- 2. l'appareil doit accepter tout brouillage radioélectrique subi, même si le brouillage est susceptible d'en compromettre le fonctionnement.

#### **Exposure to radio frequency (RF) signals**

The wireless device is a radio transmitter and receiver. It is designed and manufactured not to exceed the emission limit for exposure to radio frequency (RF) energy set by the OET Bulletin 65 Supplement C / Ministry of Health (Canada), Safety Code 6. These limits are part of comprehensive guidelines and established permitted levels of RF energy for the general population. These guidelines are based on the safety standards previously set by international standard bodies. These standards include a substantial safety margin designed to assure the safety of all persons, regardless of age and health.

This device and its antenna must not be co-located or operating in conjunction

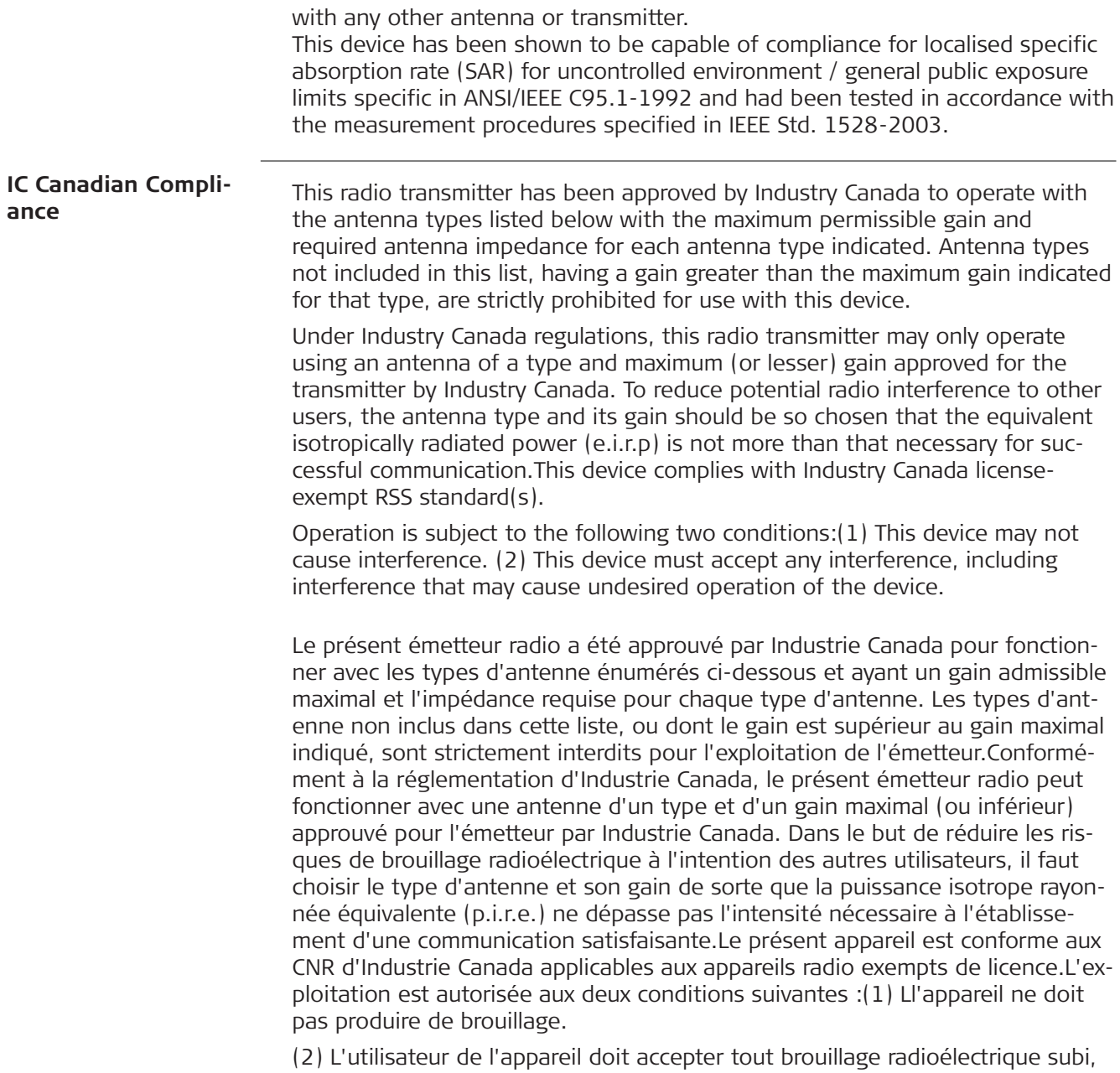

même si le brouillage est susceptible d'en compromettre le fonctionnement.

# <span id="page-15-0"></span>**2 Description of the System 2.1 Overview** The Zeno 20 is a compact, high performance, low weight device with an integrated high accuracy GNSS, designed for outdoor & fieldwork usage. The Zeno 20 can withstand severe environmental conditions including vibration, shock, moisture and temperature variations. The Zeno 20 is suitable for use in harsh environments such as construction sites, warehouses, military, manufacturing and field service. **Zeno 20 General Description**

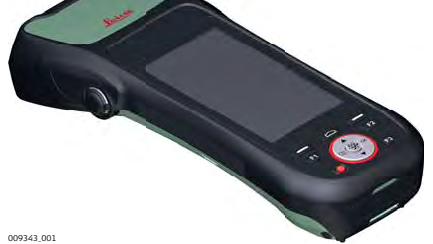

#### **Zeno 20 Available Models**

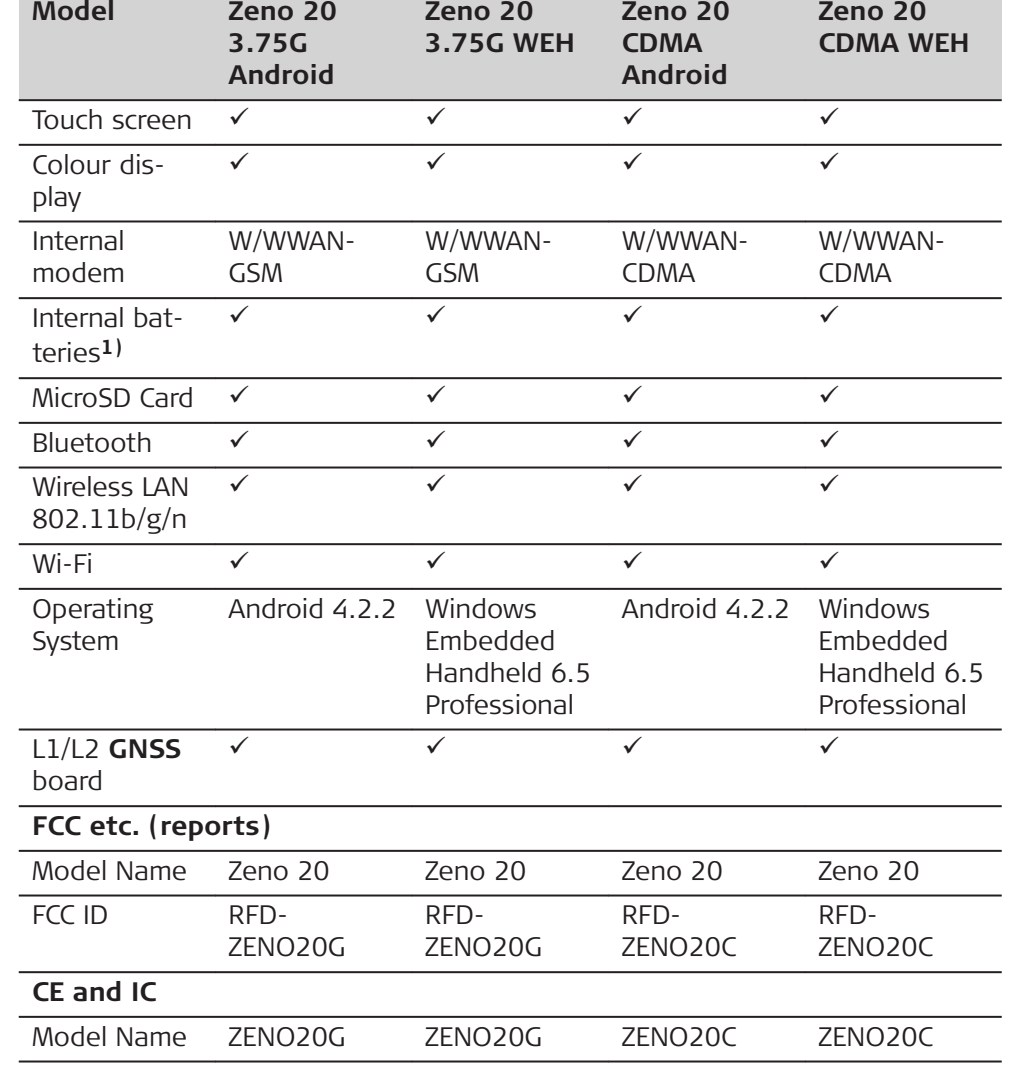

**1)** One removable battery and one backup battery

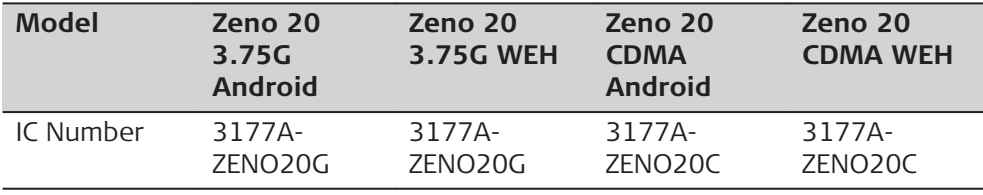

# <span id="page-16-0"></span>**2.2 System Concept**

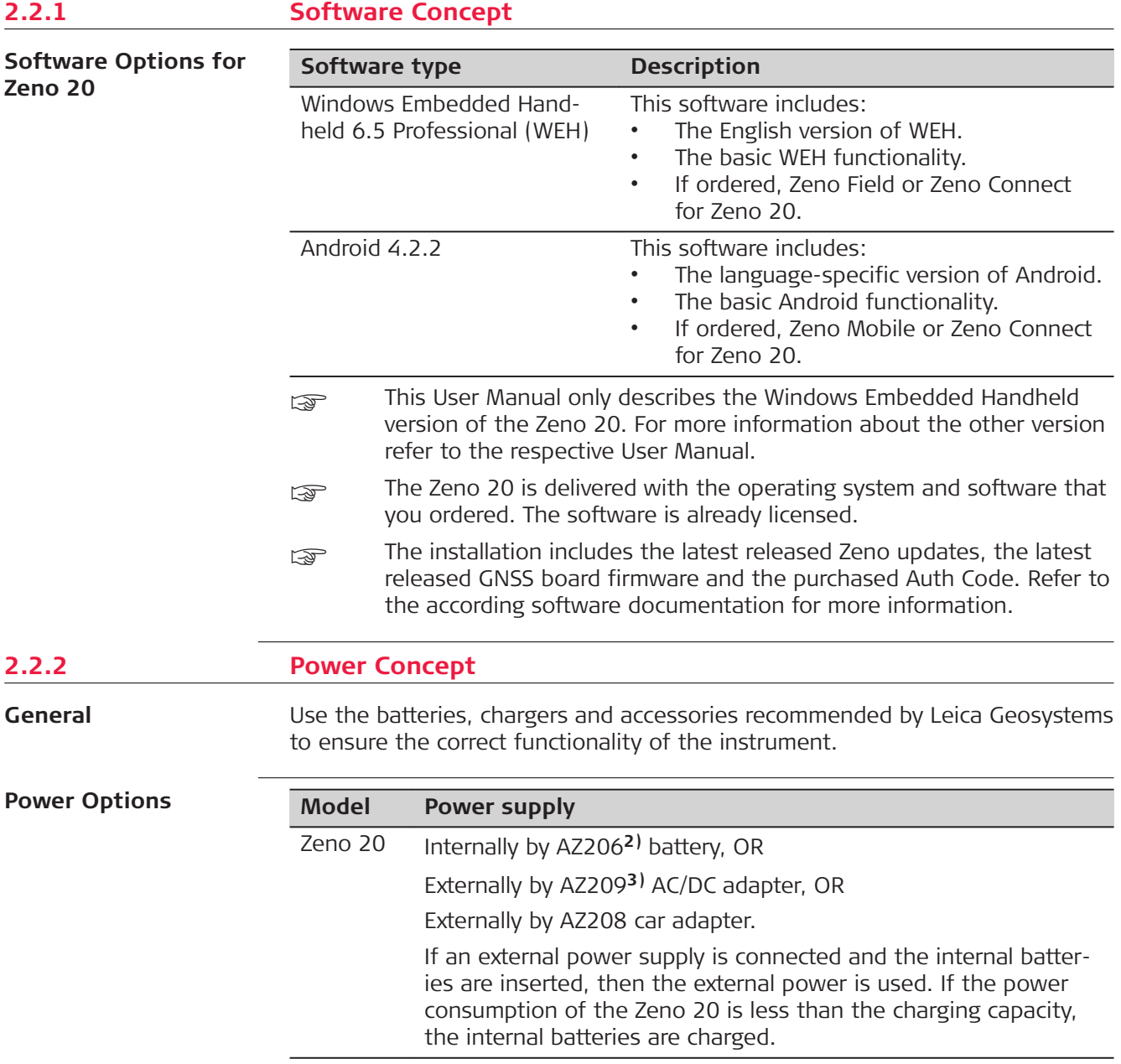

**2)** manufacturer: ETI CA Battery Inc.

**3)** manufacturer: Ktec

<span id="page-17-0"></span>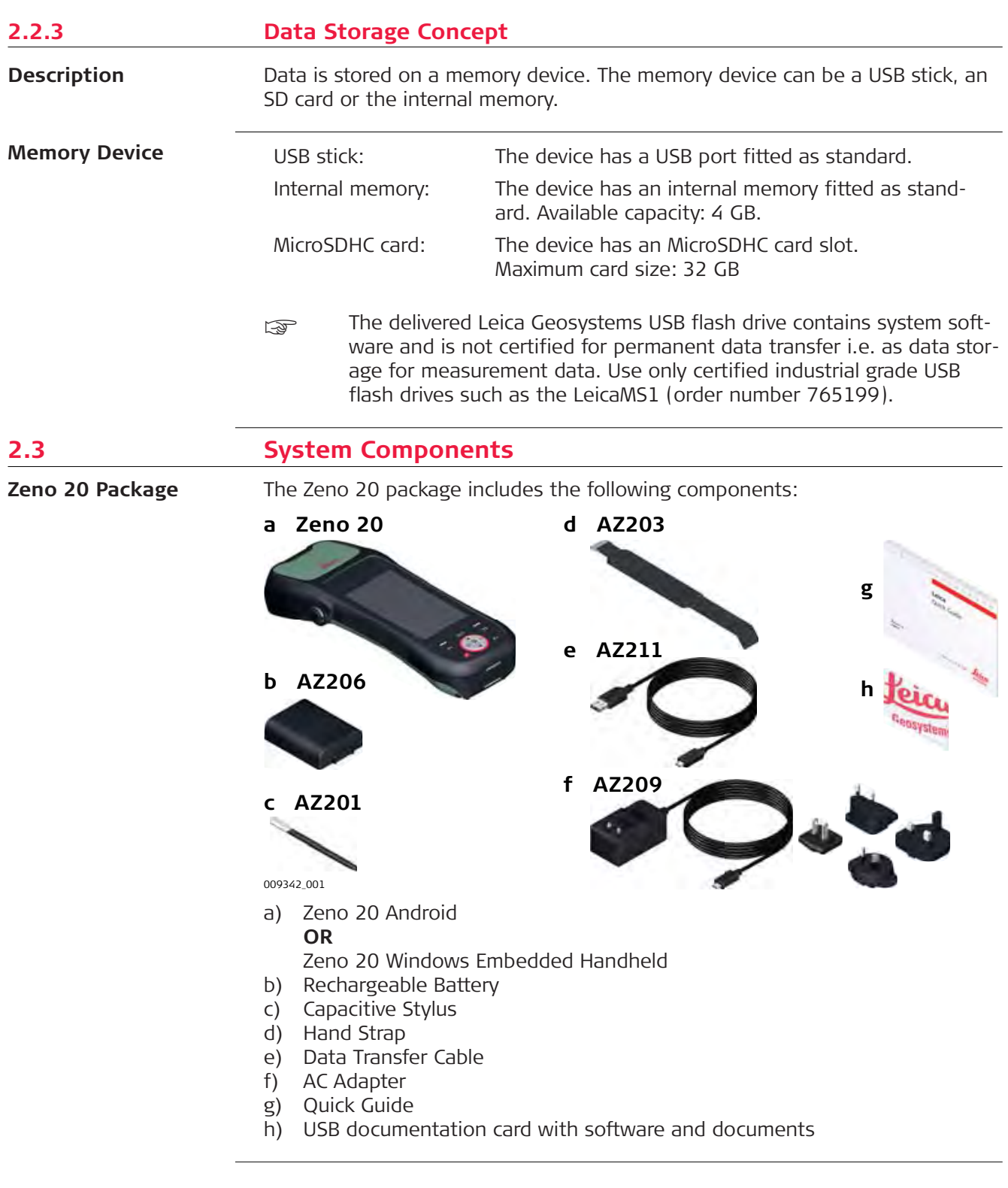

<span id="page-18-0"></span>**Optional Accessories**

- 16 GB MicroSD card (823058)
- Car Charger  $(823056)$ <br>• Dosktop Charger  $(8230)$
- Desktop Charger (823055)<br>• Additional Battery (823054)
	- Additional Battery (823054)
- Zeno 20 Pole Plate (823052)
- Zeno 20 Pole Plate and Disto S910 Pole Plate (823053)
- Additional Stylus (823049)
- Disto FTA360 Adapter for Zeno 20 (827546)
- Screen Protection Foil for Zeno 20 (823050)
- AS10 Antenna Cable (667200)
- AS10 (827546)

# **2.4 Components**

#### **Front Side of the Zeno 20**

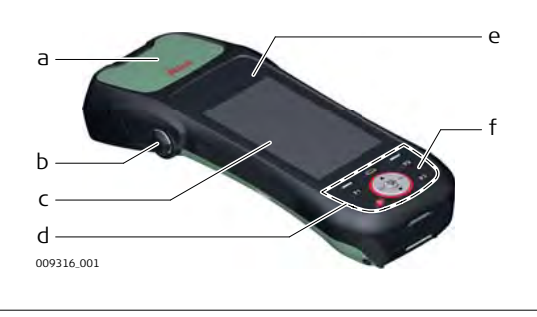

- a Internal GNSS Antenna and Board
- b External GNSS Antenna Connector
- c Screen
- d Keypad
- e LED Indicators<br>f Microphone
- Microphone

#### **Back Side of the Zeno 20**

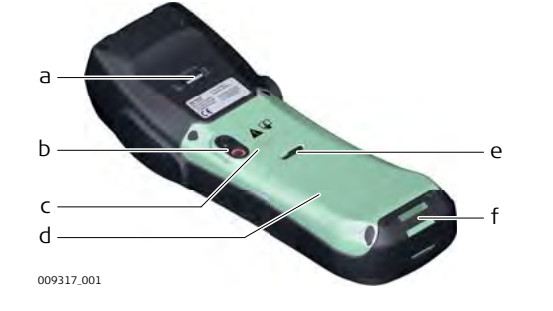

- a Holder for Handstrap
- b Camera and Flash
- c Speaker
- d Compartment with Slots for Battery, SIM Card and SD Card
- e Release Lever for Battery Compartment
- f Handstrap Fixation

# **Bottom Panel of the Zeno 20**

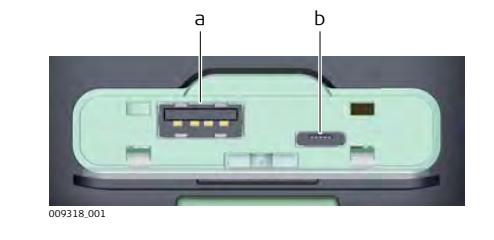

- a USB A Host Port
- b Micro USB Host Port, works also as Power Socket

# **Battery Compartment**

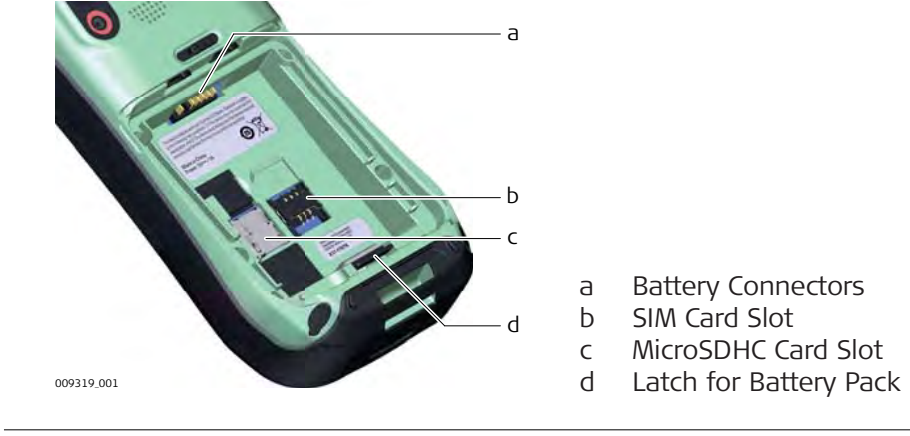

<span id="page-20-0"></span>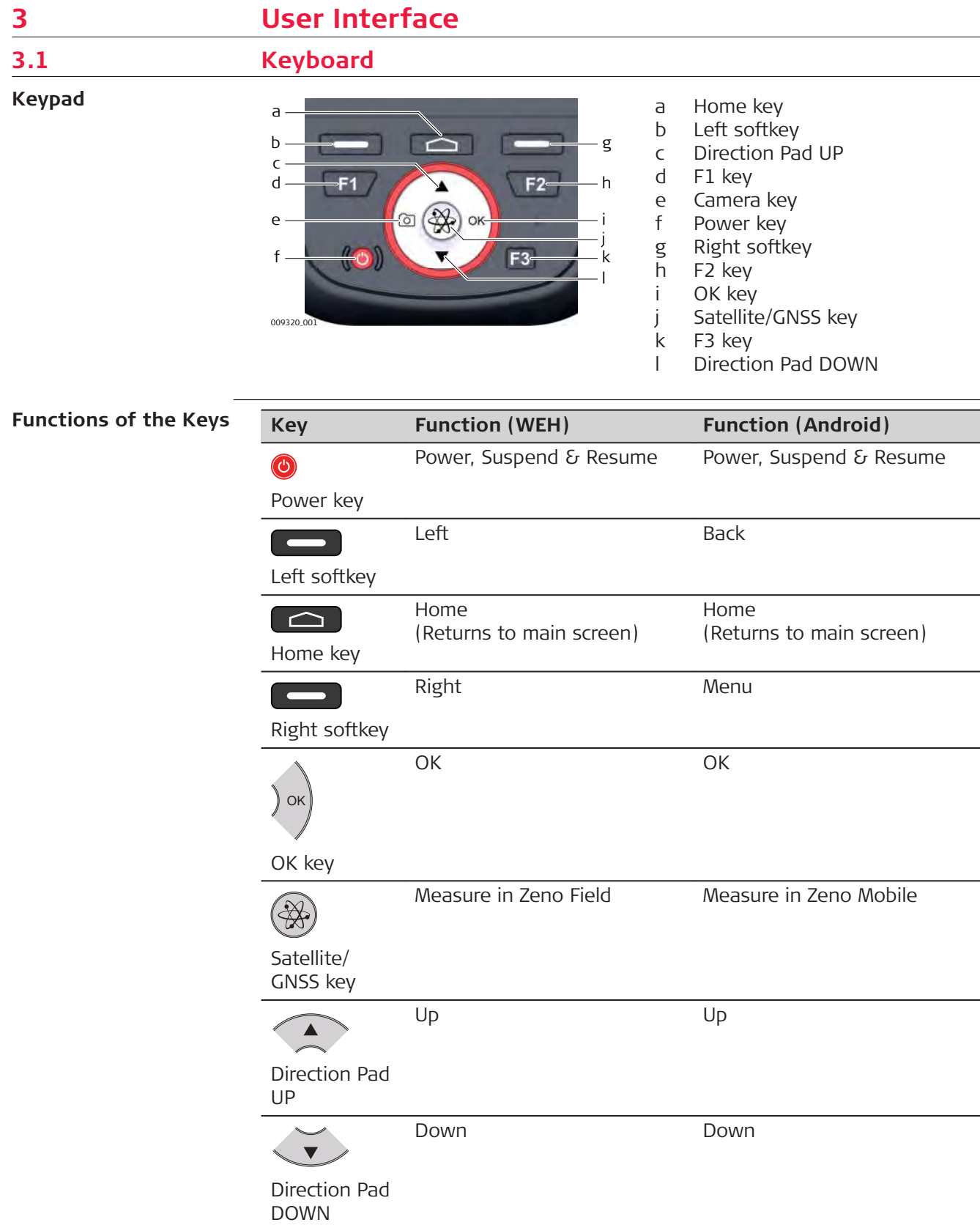

<span id="page-21-0"></span>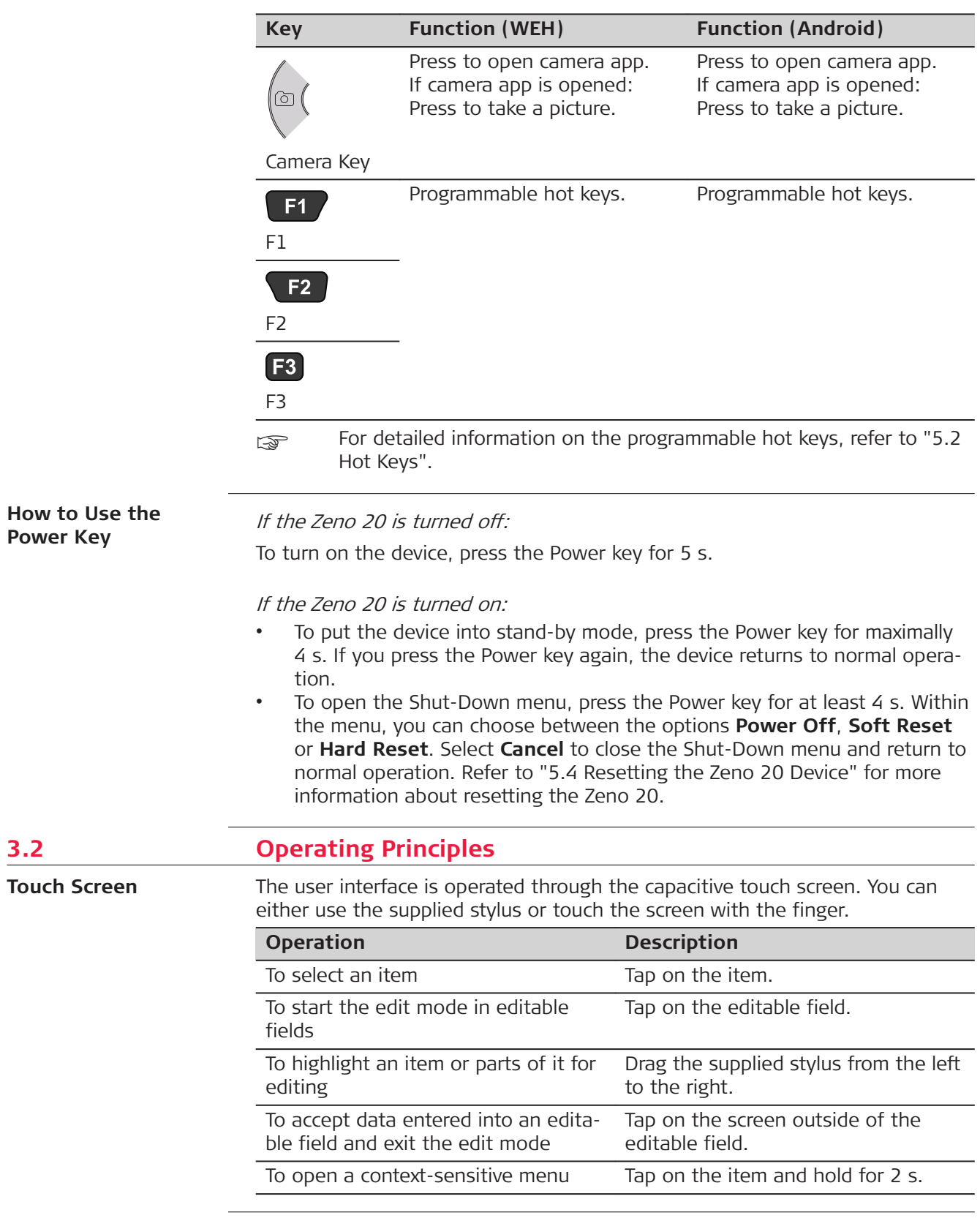

# <span id="page-22-0"></span>**3.3 LED Indicators on Zeno 20**

**LED Indicators**

009326\_001 a b a Battery LED b GPS LED

#### **Status of the LED Indicators**

The Zeno 20 device has **L**ight **E**mitting **D**iode indicators. They indicate the basic status of the device.

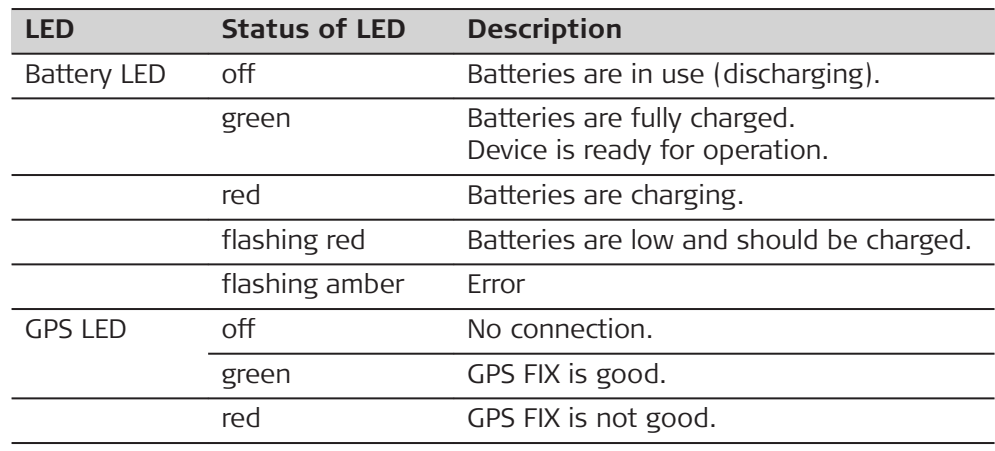

<span id="page-23-0"></span>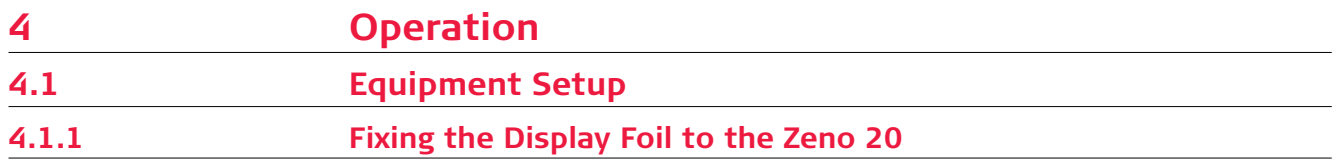

**Fixing the Display Foil to the Zeno 20 Handheld Step-by-Step**

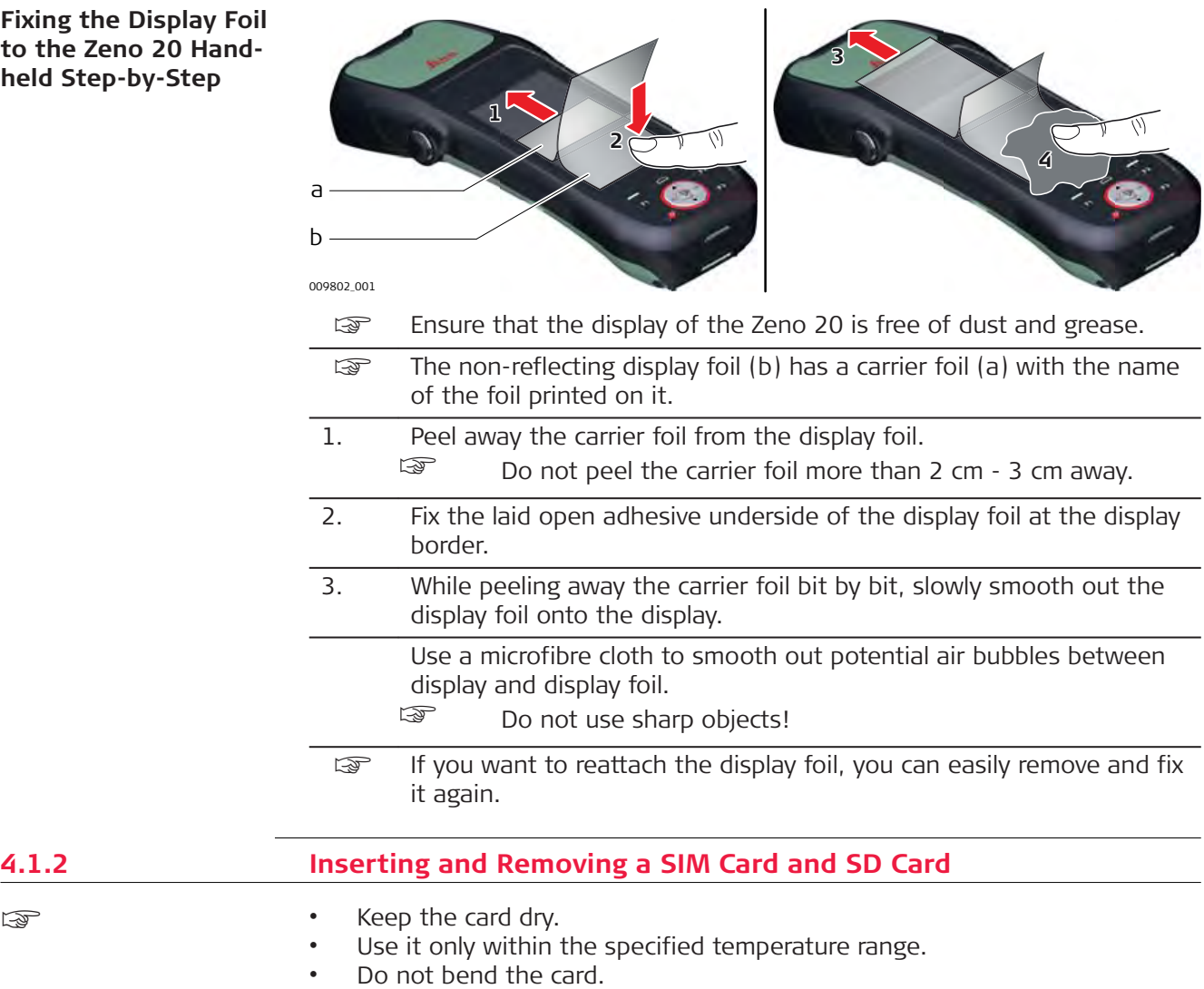

• Protect the card from direct impacts.

☞

☞

Failure to follow these instructions could result in data loss and/or permanent damage to the card.

# **ACAUTION**

Always ground yourself to remove any static charge before touching the CPU card. The electronic devices are sensitive to static electricity.

#### **Precautions:**

- ▶ Only experienced personnel should open the mechanical housing of the device.
- Use a grounding wrist strap all the time.
- ▶ Place all the electronic components in a static-dissipative surface or staticshielded bag when they are not in the chassis.

Apply general practice for working with static-sensitive devices when you open the device, insert the SIM or SD card and closing the device:

- Discharge any static charge before opening the device and working with the SIM or SD card.
- The device must not be subject to high electrostatic potentials when it is open.
- Minimise contact with internal components of the device.
- Avoid any discharges of static electricity near the device when inserting the SIM or SD card.

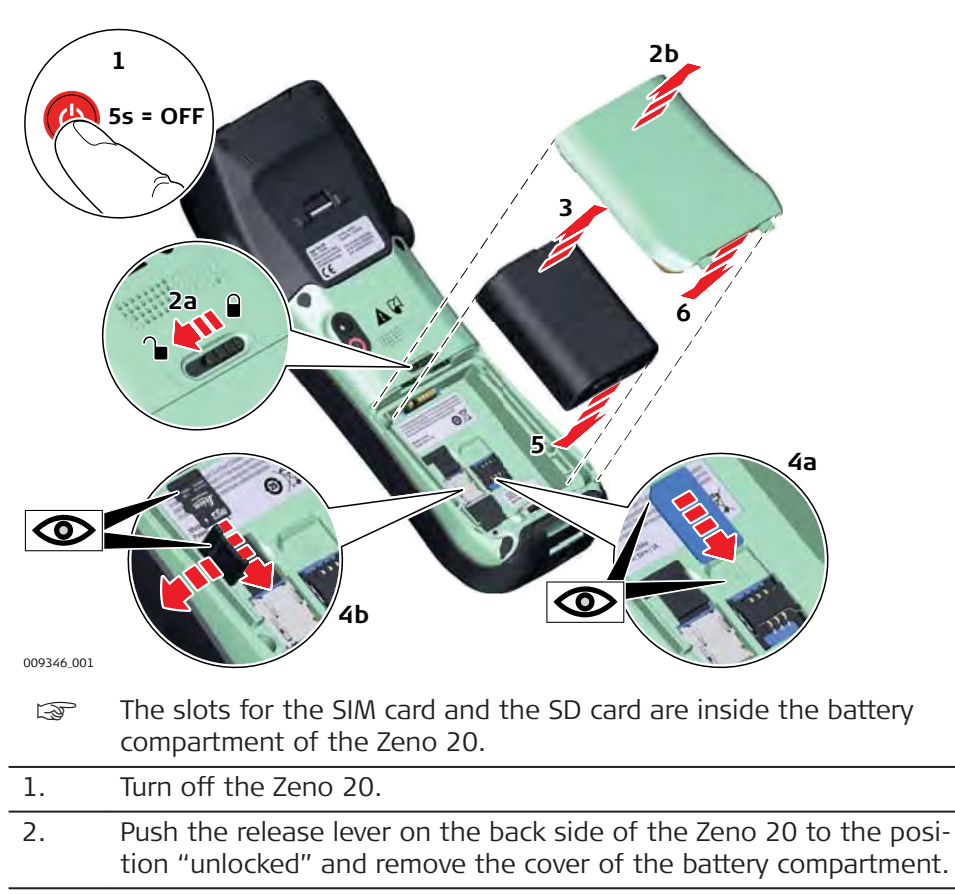

# 3. Remove the battery. 4. a) Slide the SIM card firmly into the right slot. b) Slide the SD card firmly into the left slot. ☞ Do not force the card into the slot. The card should be held with the contacts facing the slot.

☞

**Insert and Remove a SIM Card or an**

**SD Card Step-by-step**

- 5. Insert the battery back into the battery compartment.
- 6. Reattach the compartment cover by inserting it bottom first. Close the battery compartment until it clicks into place. The release lever jumps back to the position "locked".

# <span id="page-25-0"></span>**4.1.3 Attaching the AS10/AS05 Antenna to the Zeno 20**

**Attach External Antenna Step-by-Step**

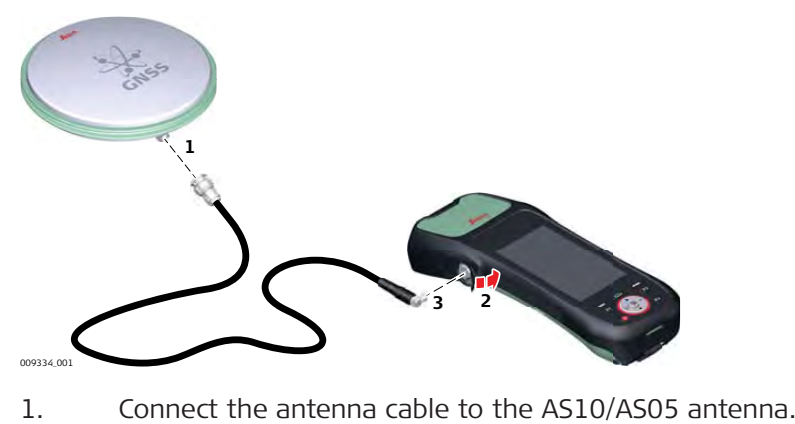

- 2. Open the protector cap of the external antenna connector on the left side of the Zeno 20 device.
- 3. Plug the antenna cable into the external antenna connector.
	- ☞ If you use Zeno Field, Zeno Connect or Zeno Mobile, attaching the antenna cable automatically sets the external antenna as the currently used antenna. If you detach the antenna cable, the internal antenna is used again automatically.

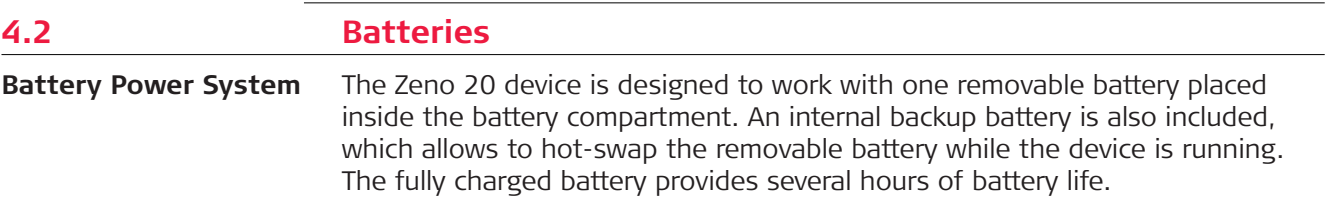

<span id="page-26-0"></span>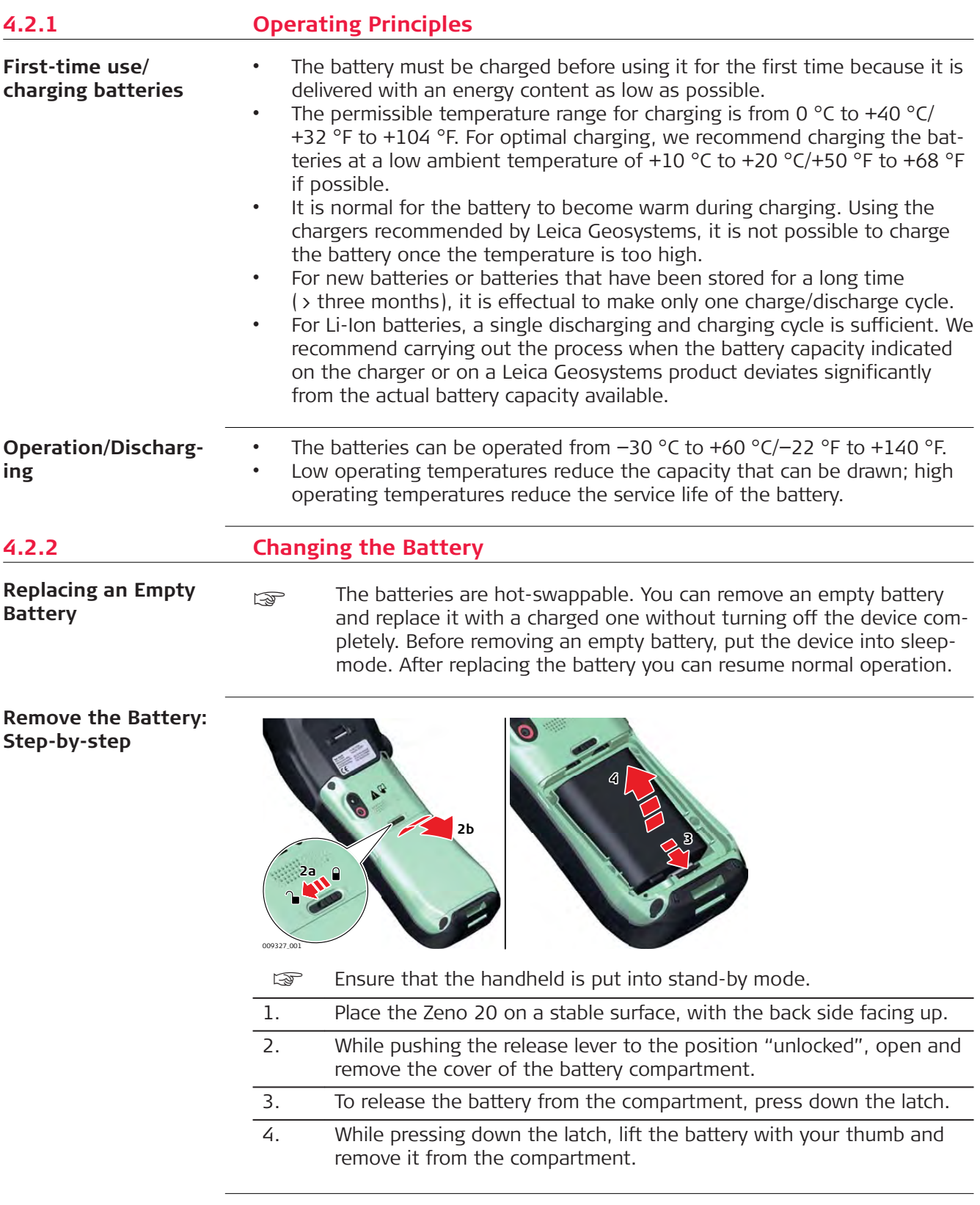

#### <span id="page-27-0"></span>**Insert the Battery: Step-by-step**

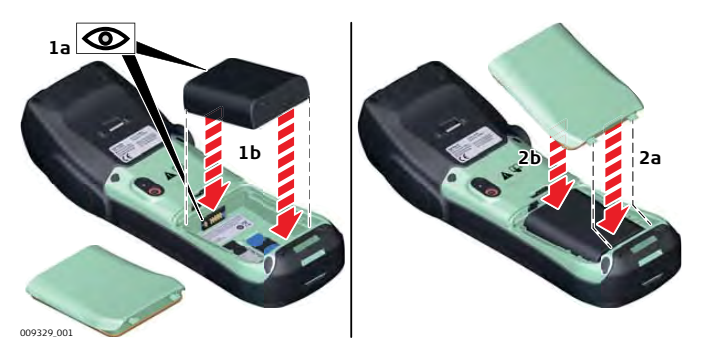

- To open the battery compartment, follow the instructions of the previous paragraph.
- 1. Insert the battery into the compartment with the contacts facing the top, until the battery clicks into place.
- 2. Reattach the compartment cover by inserting it bottom first. Close the battery compartment until it clicks into place. The release lever jumps back to the position "locked".
	- The IP67 protection is only ensured if the battery compartment is attached correctly!

# **4.2.3 Charging the Battery**

# **WARNING**

#### **Electric shock due to missing ground connection**

If unit is not connected to ground, death or serious injury can occur.

#### **Precautions:**

The power cable and power outlet must be grounded!

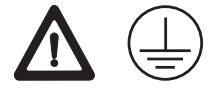

The following advice is only valid for battery charger, power adapter and car adapter.

# **WARNING**

#### **Unauthorised opening of the product**

Either of the following actions may cause you to receive an electric shock:

- Touching live components
- Using the product after incorrect attempts were made to carry out repairs

# **Precautions:**

- ▶ Do not open the product!
- Only Leica Geosystems authorised service centres are entitled to repair these products.

The following advice is only valid for batteries, power adapter or docking station.

☞

# <span id="page-28-0"></span>**AWARNING**

# **Electric shock due to use under wet and severe conditions**

If unit becomes wet it may cause you to receive an electric shock.

#### **Precautions:**

- ▶ If the product becomes humid, it must not be used!
- ▶ Use the product only in dry environments, for example in buildings or vehicles.

m

÷

 $\blacksquare$ 

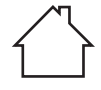

▶ Protect the product against humidity.

#### **Charge Battery Stepby-Step**

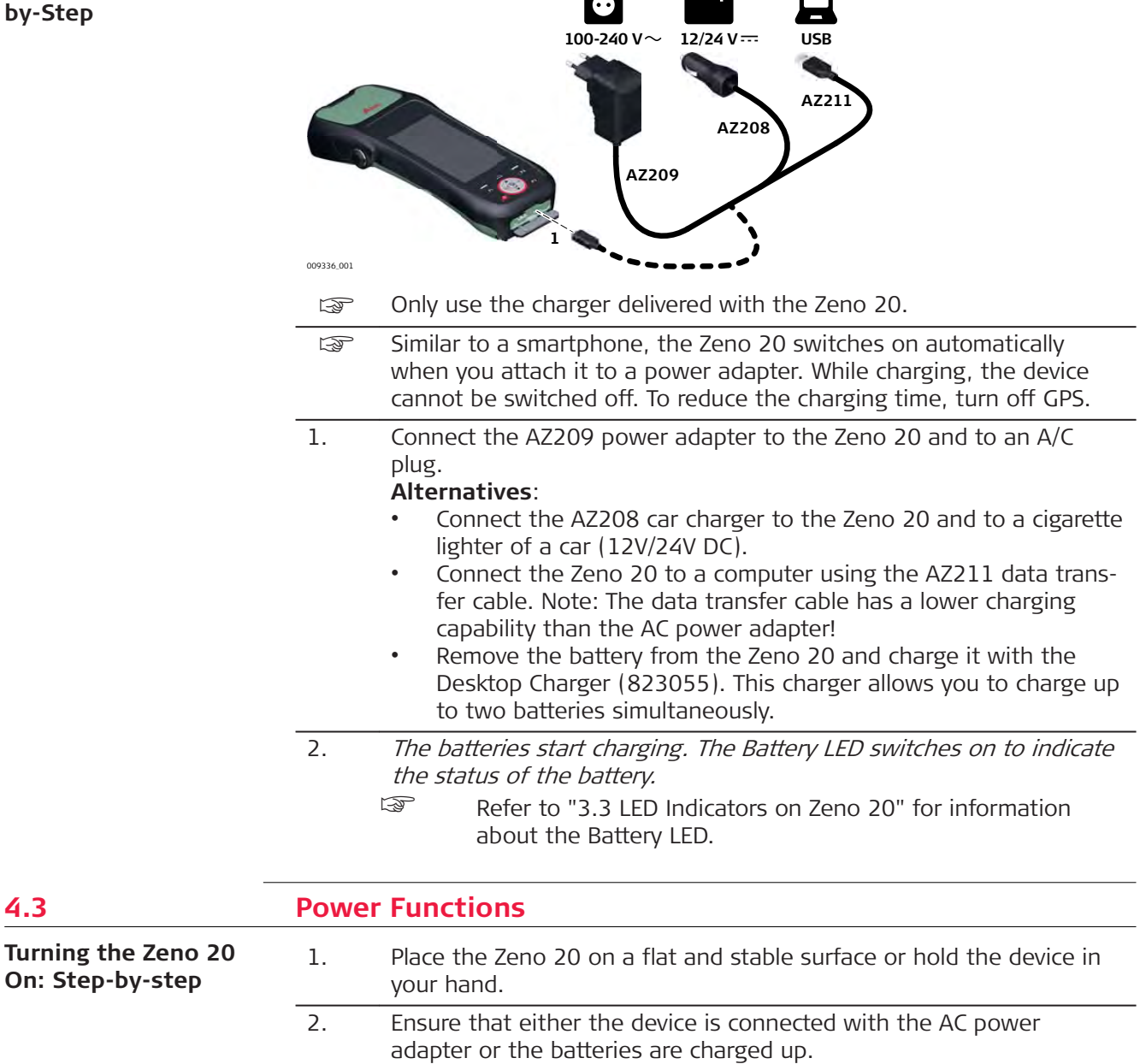

<span id="page-29-0"></span>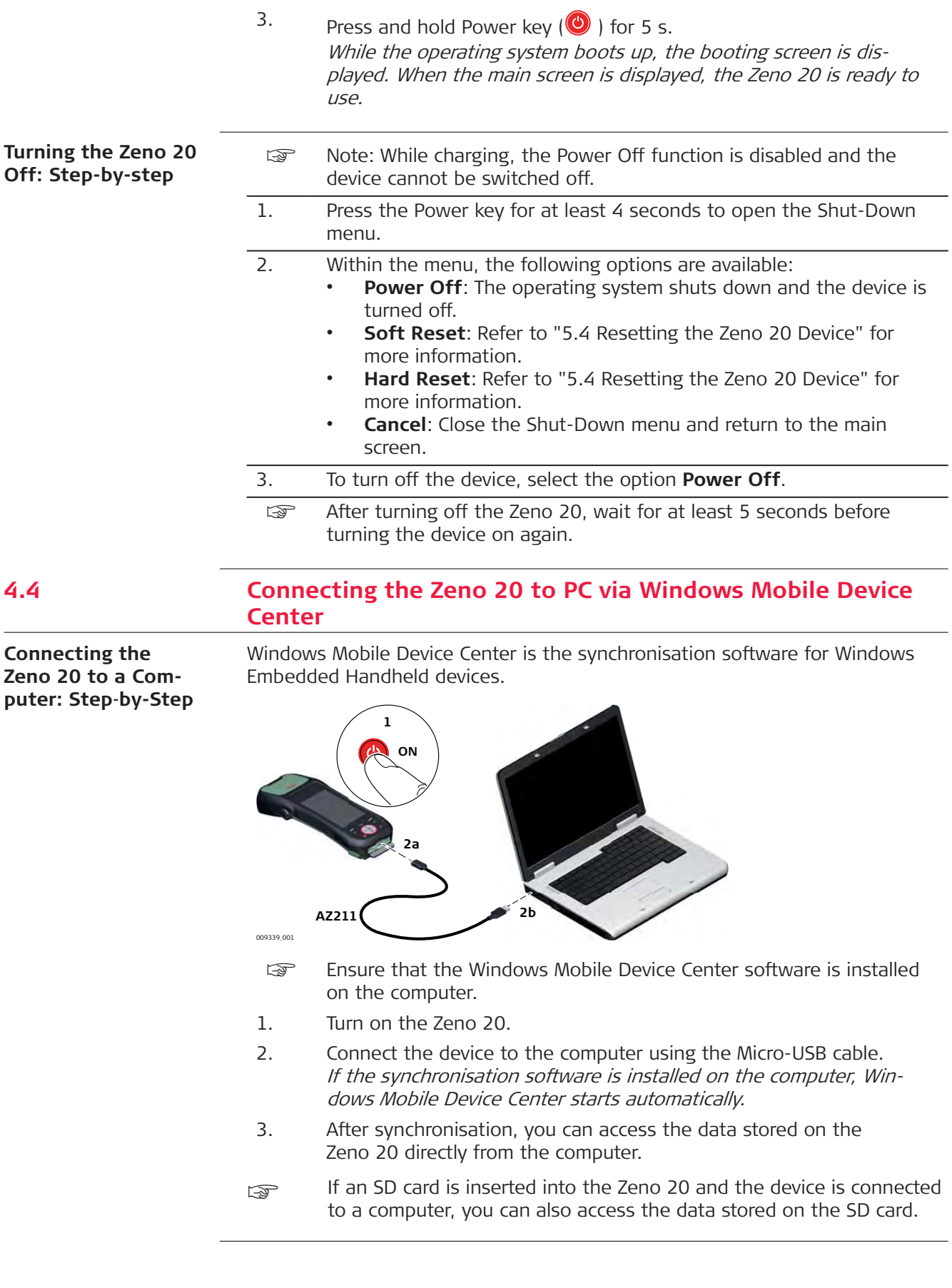

<span id="page-30-0"></span>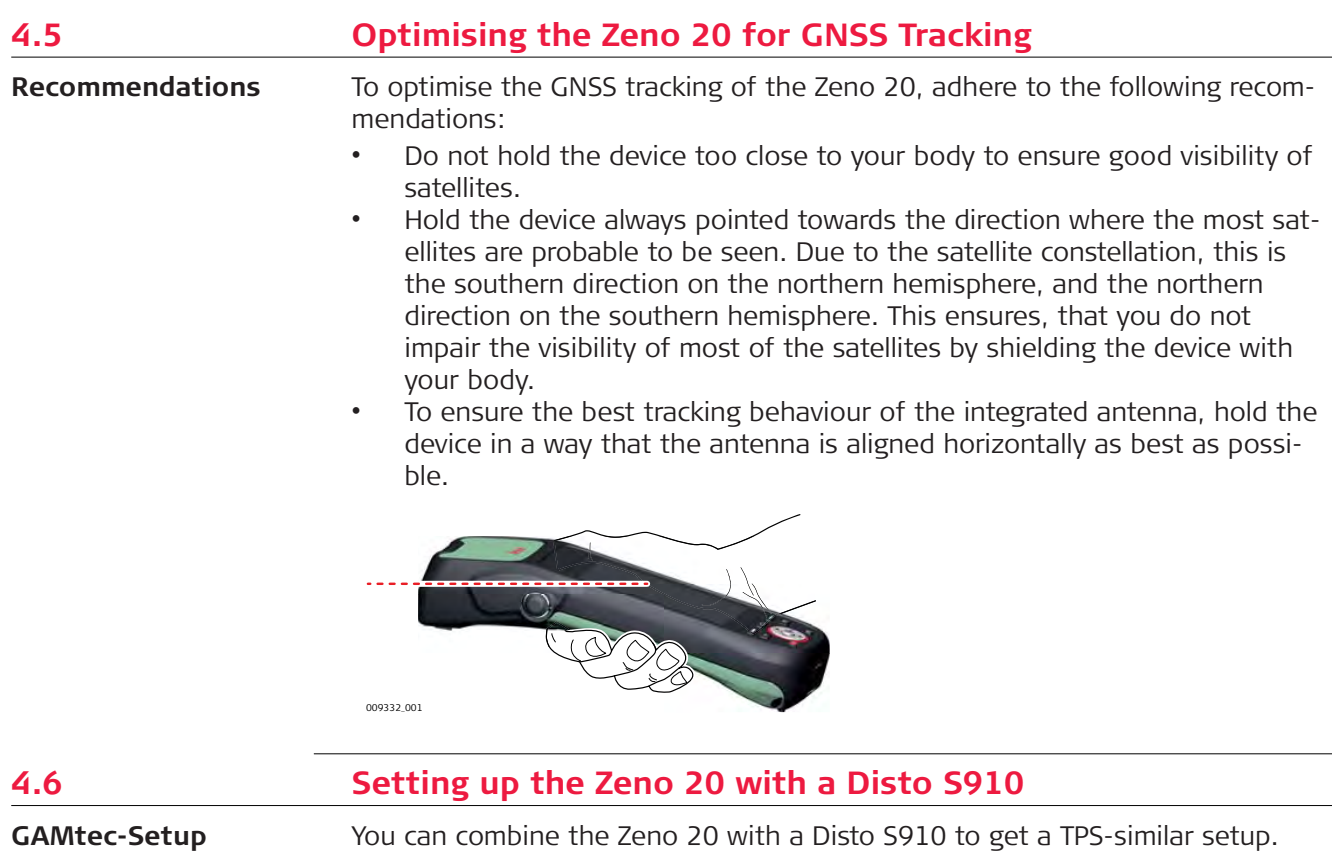

Position the setup close to the asset where the GNSS conditions are good and measure your target with the Disto S910. This method allows you to measure inaccessible or unreachable points from a safe distance and to collect data in areas where the GNSS reception is bad. To increase your productivity, it is also possible to measure multiple assets within sight of one setup point.

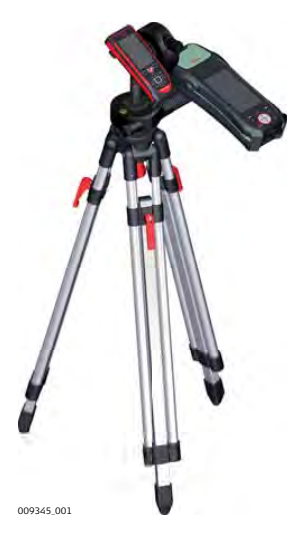

**Tripod Solution:** Zeno 20 and Disto S910 are mounted on a tripod using the Disto FTA360 adapter. This solution allows for a stable setup for more accurate measurements with the Disto S910. For this setup, you can use the internal antenna of the Zeno 20.

For more information on how to use the Zeno 20 with a Disto S910, refer to the respective software documentations.

#### **Accuracy of Measured Points**

When using the combination of Zeno 20 and Disto S910, the accuracies of the points measured with the Disto S910 depend on different variables. To ensure high point accuracies, keep in mind the following principles:

- 1. The farther away the reference point that you measure for your orientation, the better the resulting point accuracies. Make sure that the reference point is at least 25 m away from your current position.
- 2. When measuring new points with the Disto S910 that are far from your current position, the point accuracy decreases.
- 3. The better the accuracy of the reference point and of the current position, the better the resulting point accuracies. When measuring points with GNSS, make sure that you measure with highest possible accuracy, for example with open sky conditions and averaging of at least 10 seconds.

<span id="page-32-0"></span>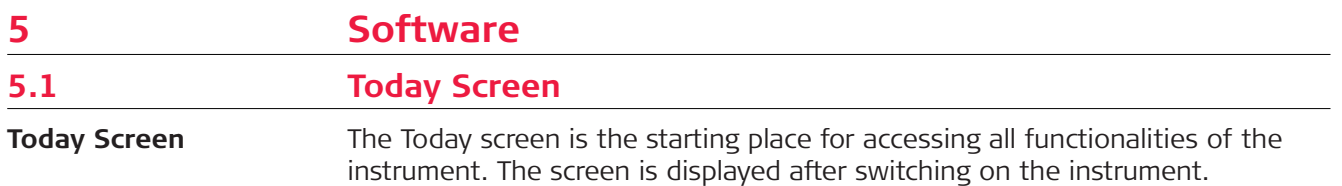

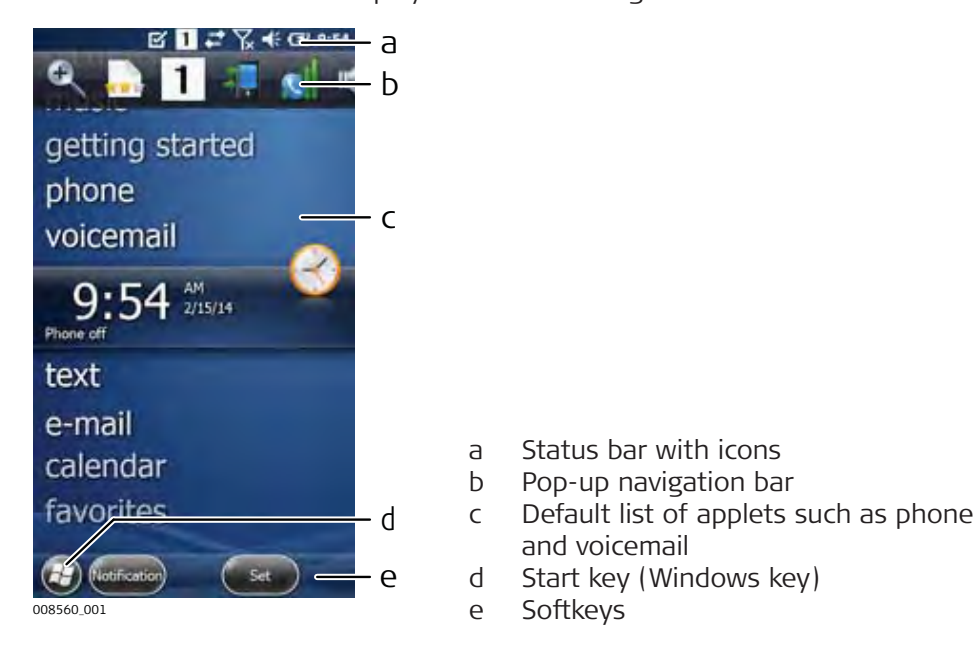

#### **Status Icons**

The icons within the status bar indicate the current status of the main system functions.

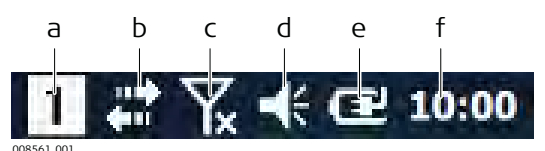

- a Numeric keypad
- b LAN / Bluetooth mode
- c Modem (Phone) connection mode
- d Current volume setting
- e AC connection mode
- f Current time

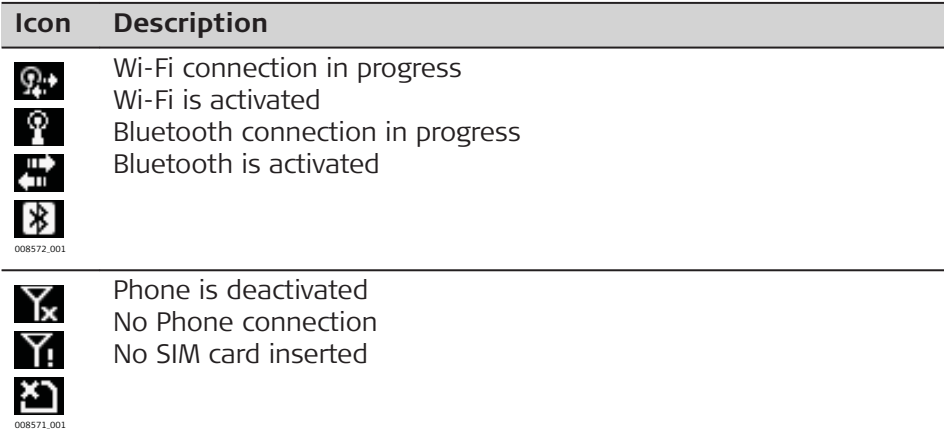

#### **Icon Description**

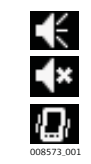

008927\_001

Œ Π

Volume ON Volume OFF Vibration mode

Connected to AC, battery is charging Remaining battery capacity

#### **Navigation Bar**

The pop-up navigation bar provides access to the main system functions and programs.

- To display the navigation bar, tap on the status bar at the top of the screen or slide down the top of the screen.
- To display all icons of the navigation bar, tap and drag to the left.

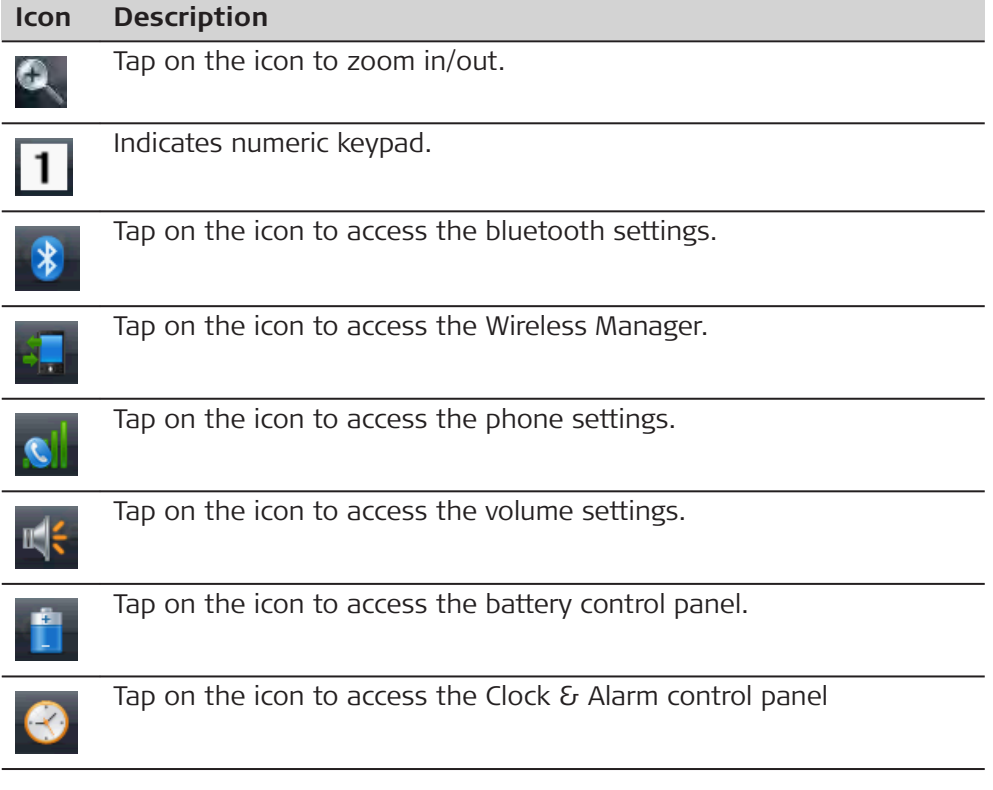

#### **Softkeys**

The softkeys at the bottom of the **Today** screen are for navigation. For example, the **Start** key  $\leftrightarrow$  provides access to everything you need to work within Windows Embedded Handheld 6.5.

<span id="page-34-0"></span>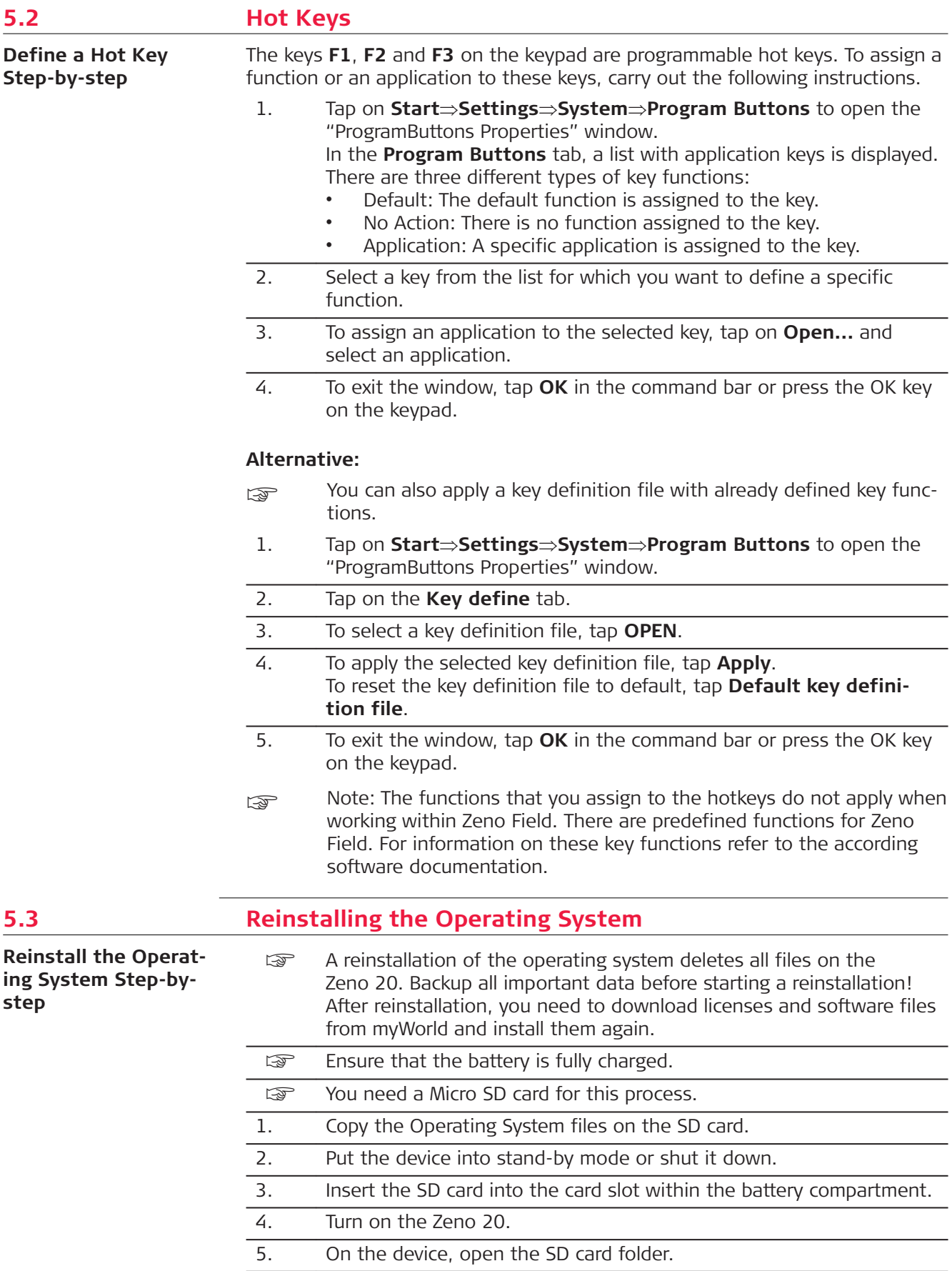

<span id="page-35-0"></span>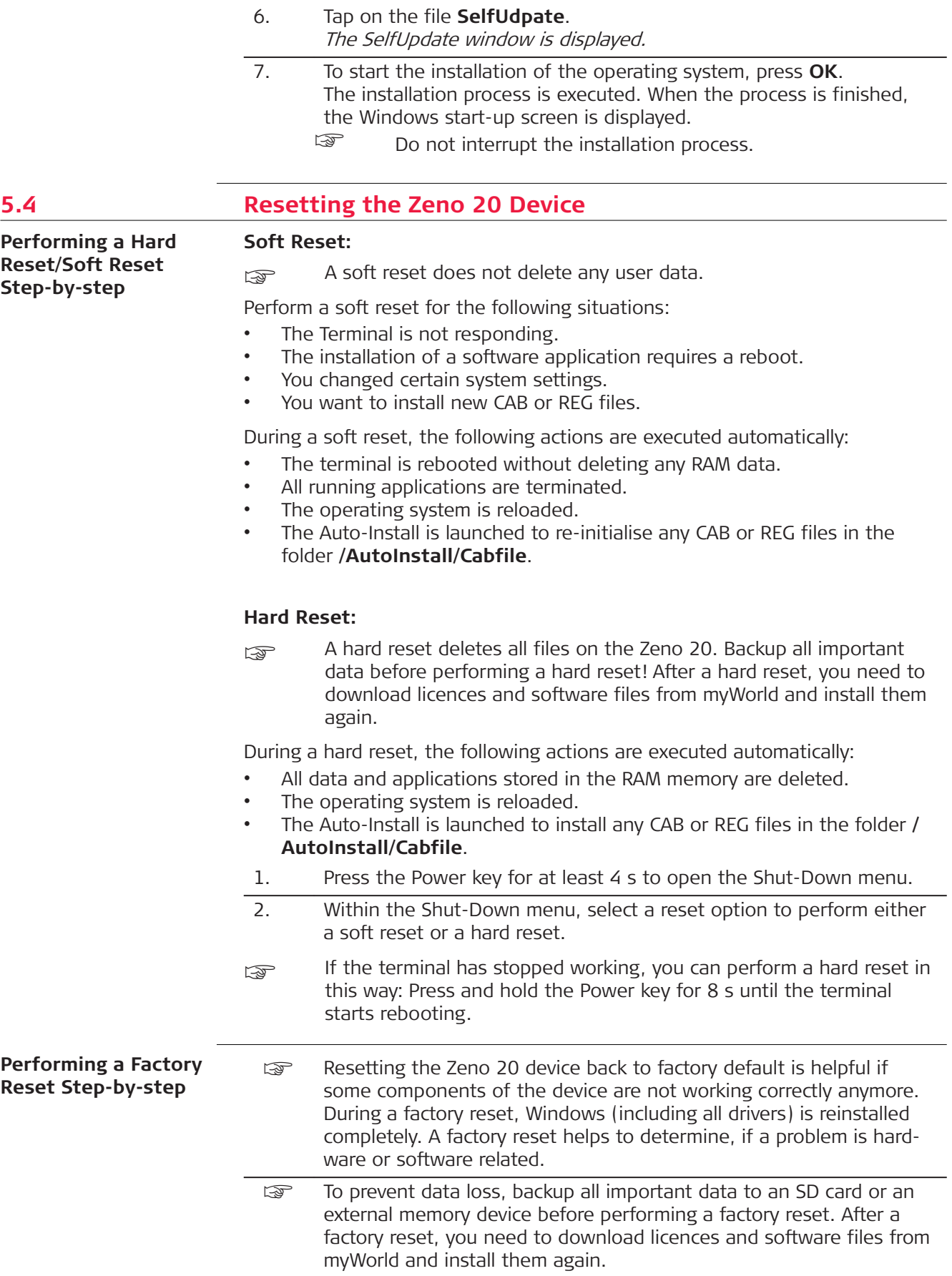

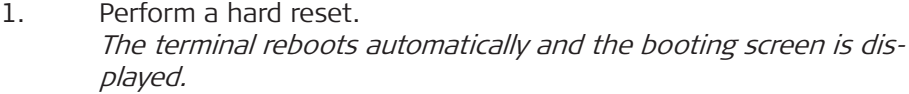

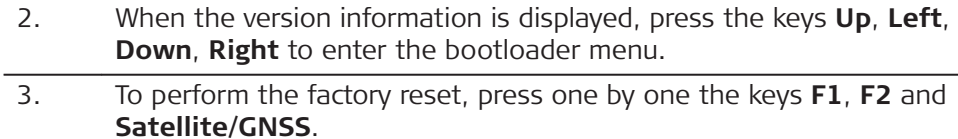

4. After reset and cold boot are completed, the device is ready for use again.

<span id="page-36-0"></span>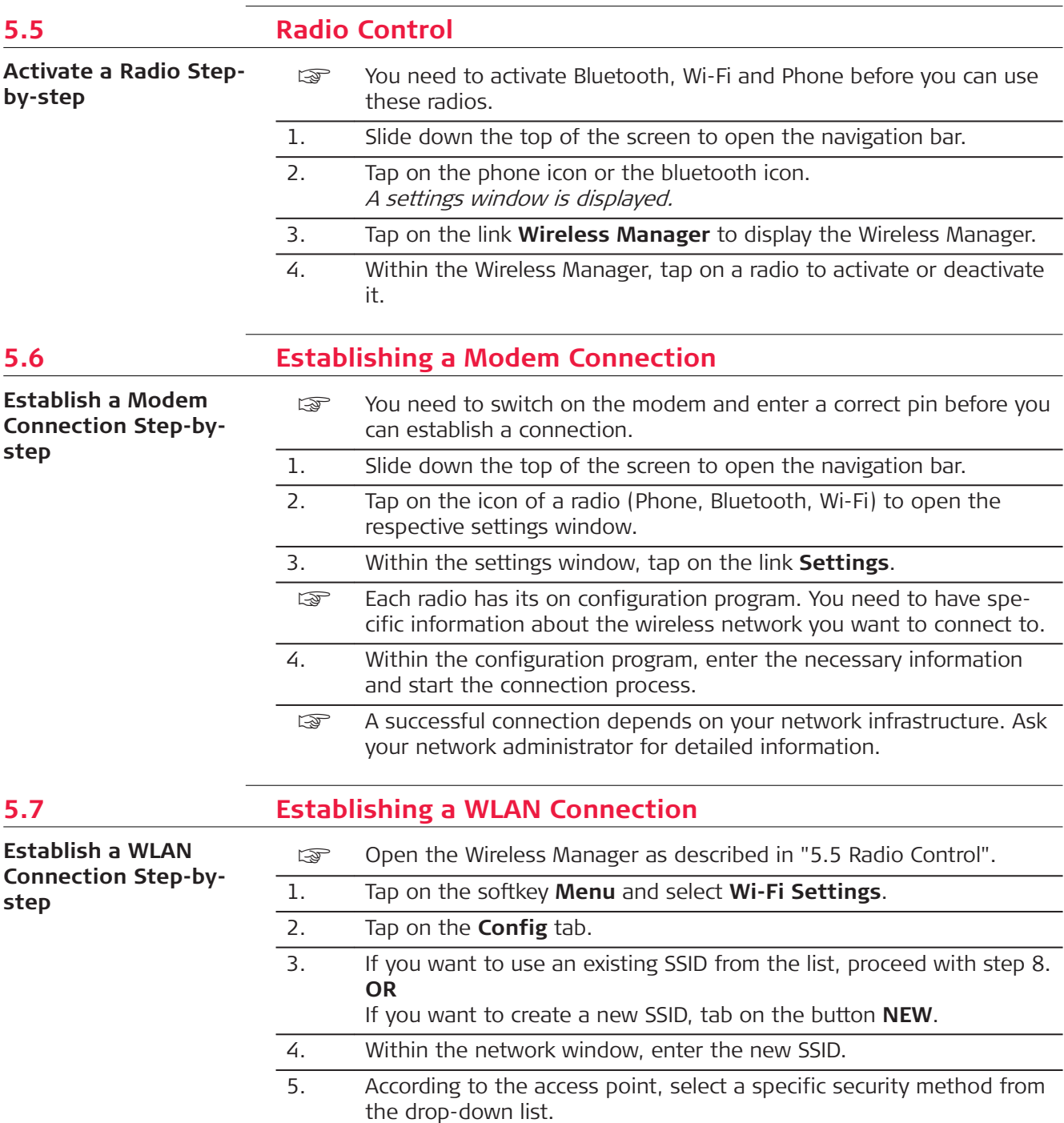

<span id="page-37-0"></span>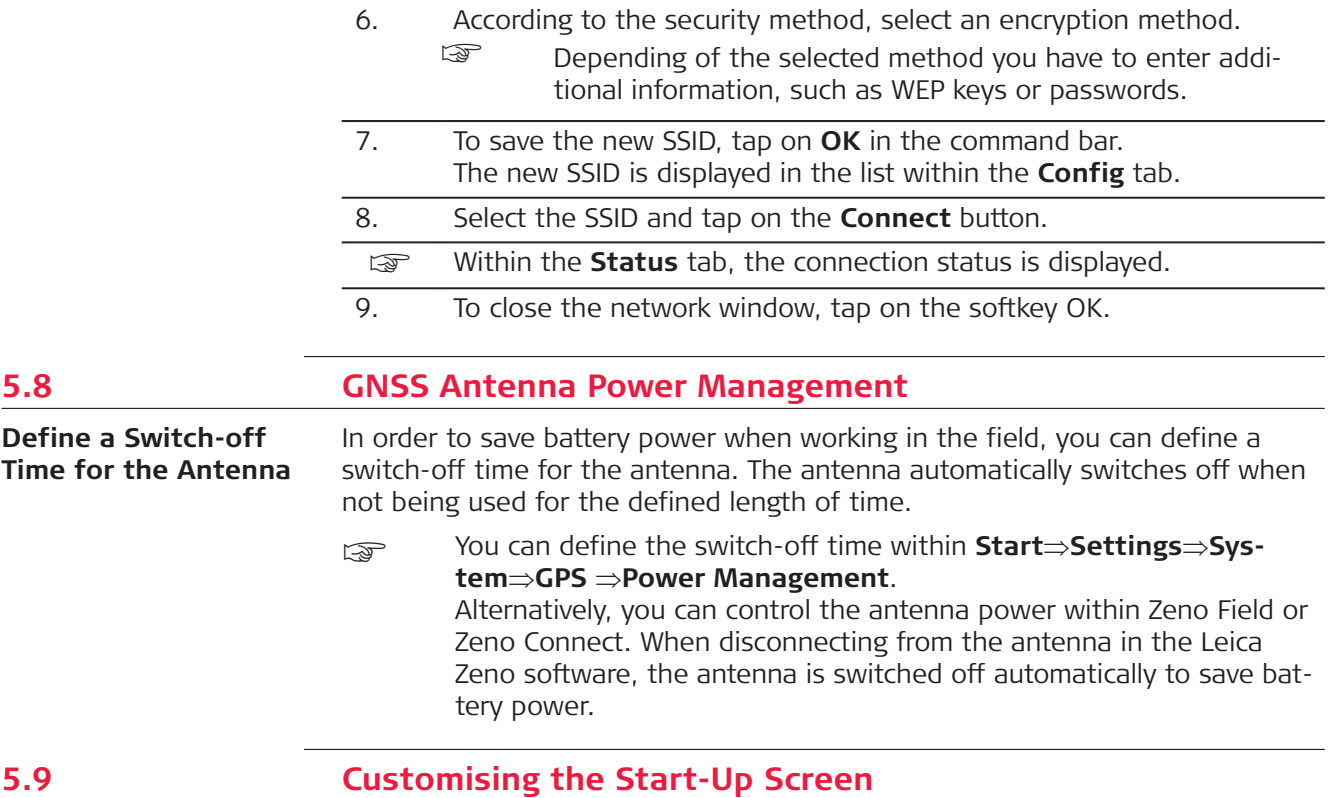

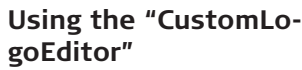

# CutstomLogoEditor # 区长区 3:38 Open -BMP Info-FileSize: Witdth: Height: BitCount : Delete Logo **Read Ave**

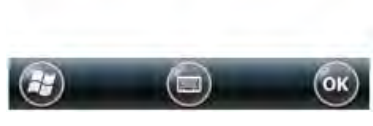

009177\_001

You can customise the start-up screen of the Zeno 20 device by using the app "CustomLogoEditor.exe". You can find this app in the folder **Windows/ CustomLogoEditor**.

1. To change the start-up screen, place the desired image file in a folder on the device.

The image file must meet the following restrictions:

- Width: 480 pixel
- Height: 854 pixel
- File size: max. 410998 byte
- Bit count: 8
- Format: BMP
- 2. To open the "CustomLogoEditor" app, tap on the  $\leftrightarrow$  button and open the File Explorer. Select **Windows/CustomLogoEditor** to start the app.
- 3. To select the image file that you want to install as start-up screen, tap on **Open** and browse for the file in the respective folder. To switch back to the default Leica start-up screen, tap on **Delete Logo**.

<span id="page-39-0"></span>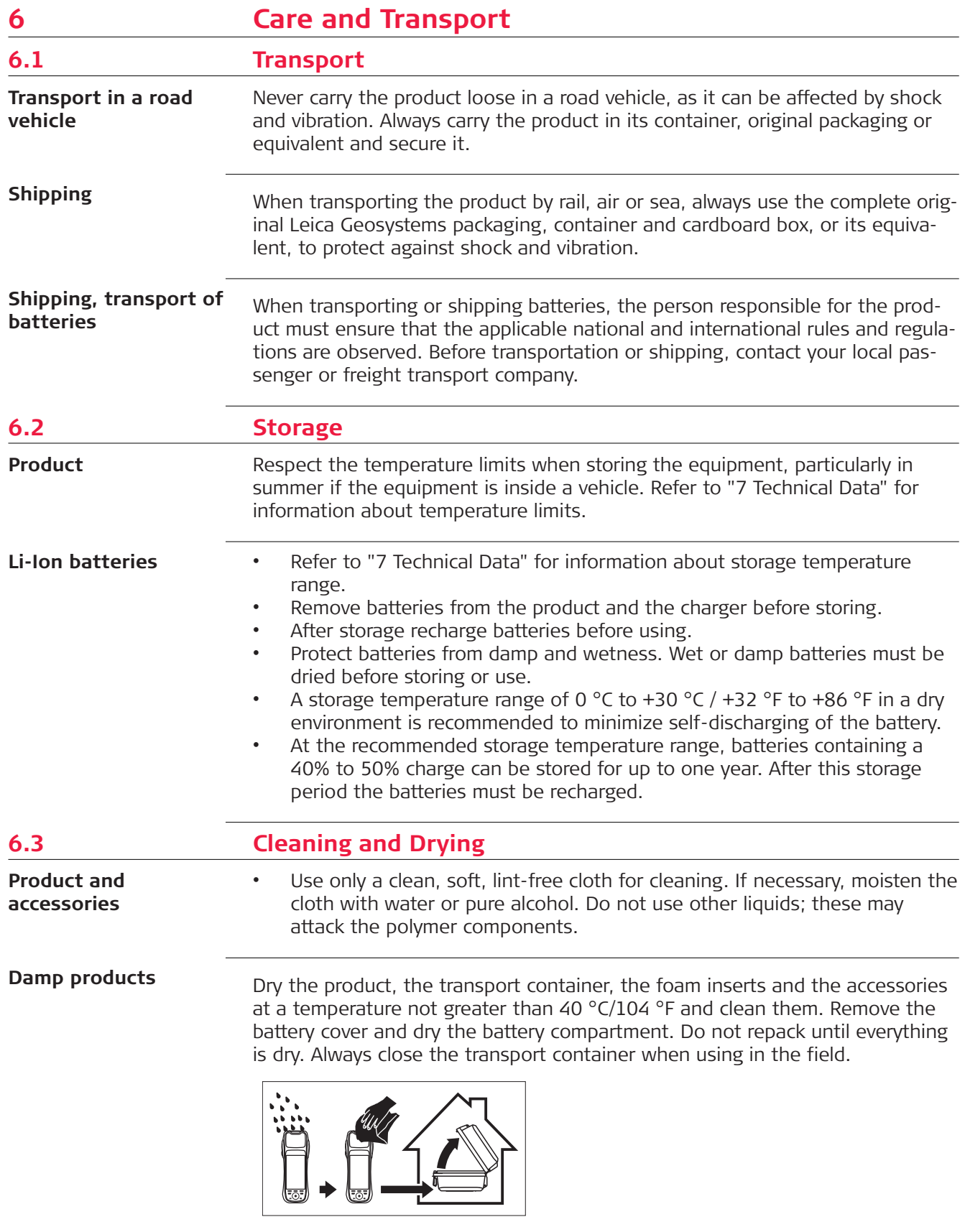

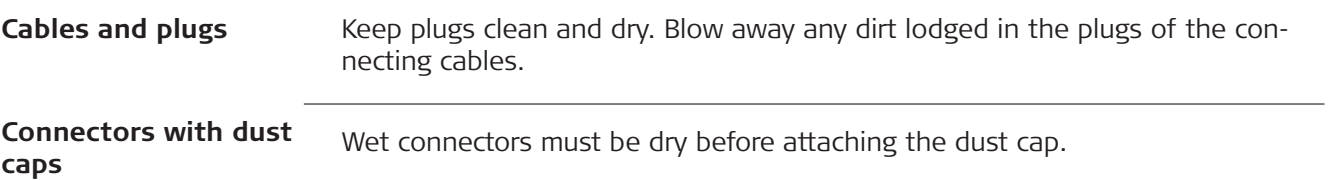

<span id="page-41-0"></span>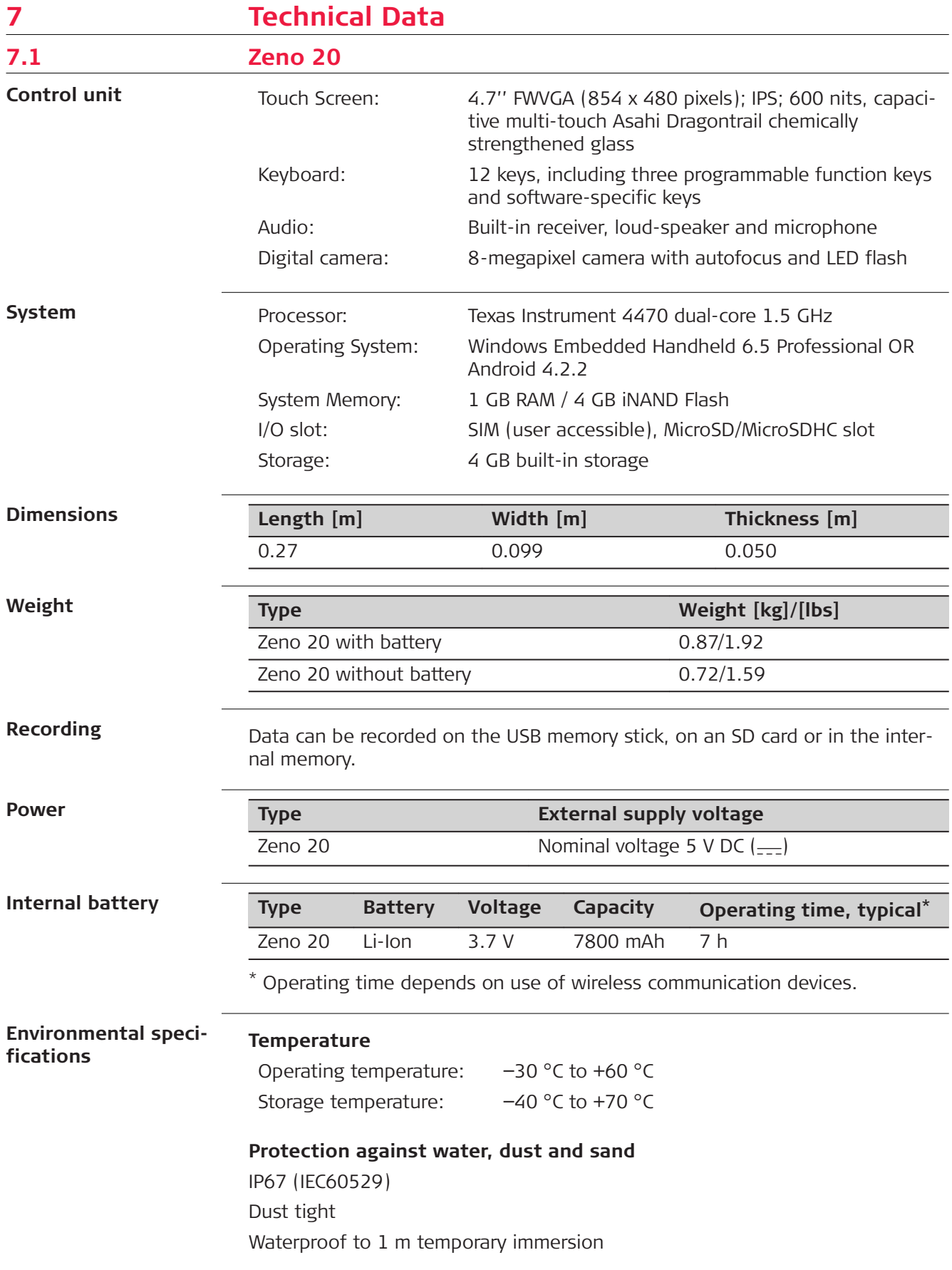

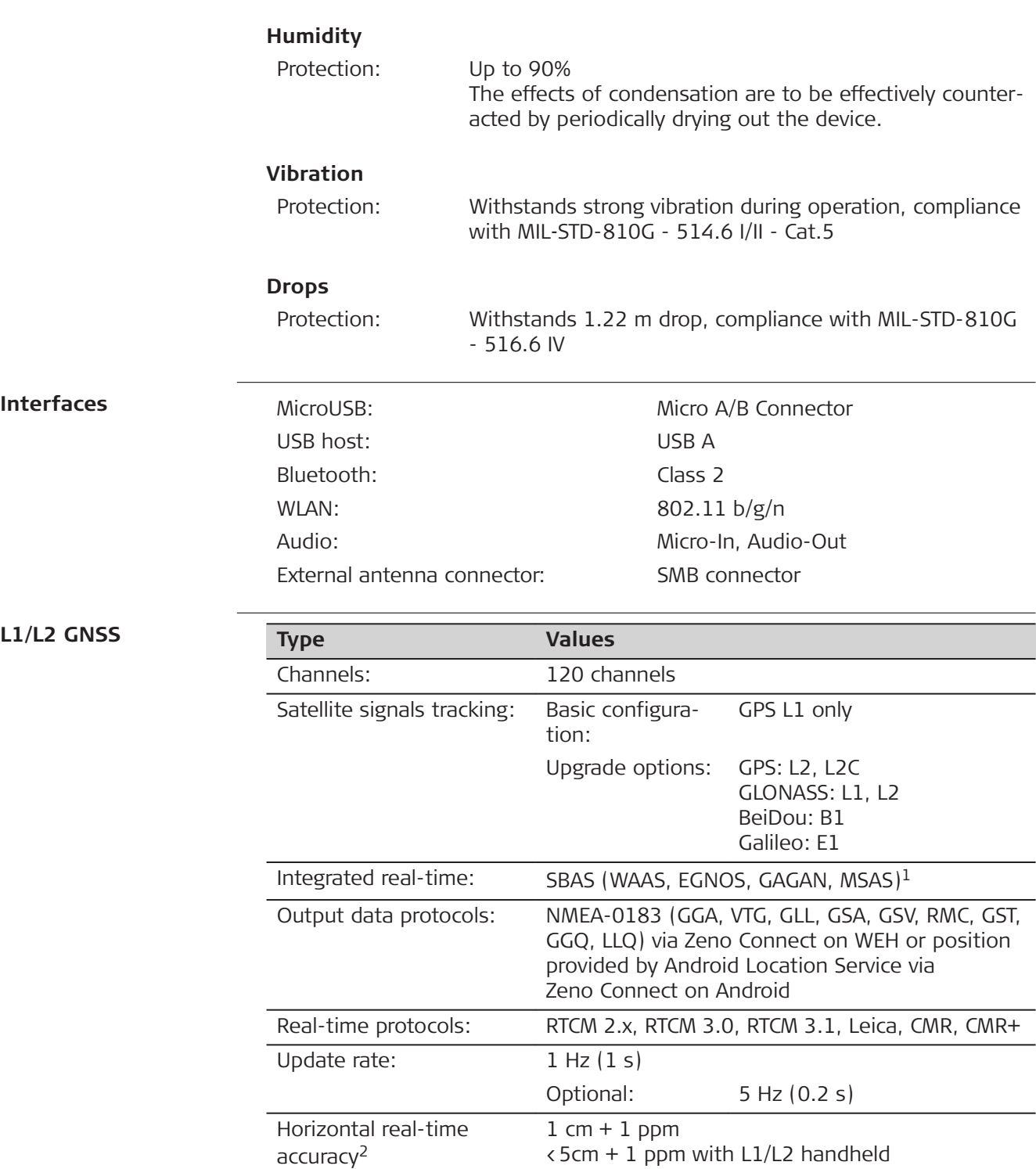

<40 cm L1 handheld

with AS10, L1/L2:

with internal,

RTK

RTK

L1/L2:

<0.9 m with SBAS L1 handheld

2 cm + 1 ppm

 $\langle 10 \text{ cm} + 1 \text{ ppm}$ 

(SBAS or external

Vertical real-time accu-

source $)^3$ 

racy<sup>2</sup>

<span id="page-43-0"></span>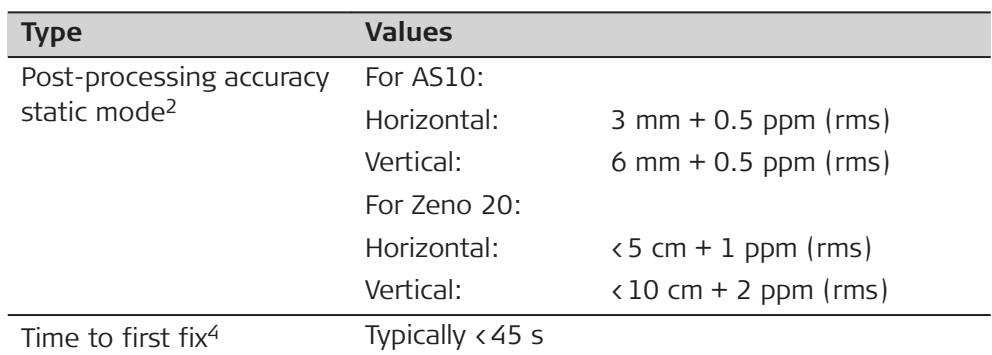

- 1 WAAS available in North America, EGNOS available in Europe, GAGAN available in India & MSAS available in Japan only.
- 2 Requires the Zeno L1/L2 option
- <sup>3</sup> Measurement precision, accuracy and reliability depends upon various factors including number of available satellites, geometry, obstructions proximity to base station, multipath effects, ionospheric conditions etc.
- 4 May vary due to used antenna, atmospheric conditions, multipath, obstructions, signal geometry and number of tracked satellites.

# **7.2 Conformity to National Regulations**

- FCC Part 15, 22 and 24 (applicable in US)
- Hereby, Leica Geosystems AG declares that the radio equipment type Zeno 20 UMTS is in compliance with Directive 2014/53/EU and other applicable European Directives.

The full text of the EU declaration of conformity is available at the following internet address: [http://www.leica-geosystems.com/ce.](http://www.leica-geosystems.com/ce)

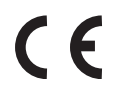

 Class 1 equipment according to European Directive 2014/53/EU (RED) can be placed on the market and be put into service without restrictions in any EEA member state.

The conformity for countries with other national regulations not covered by the FCC part 15, 22 and 24 or European Directive 2014/53/EU has to be approved prior to use and operation.

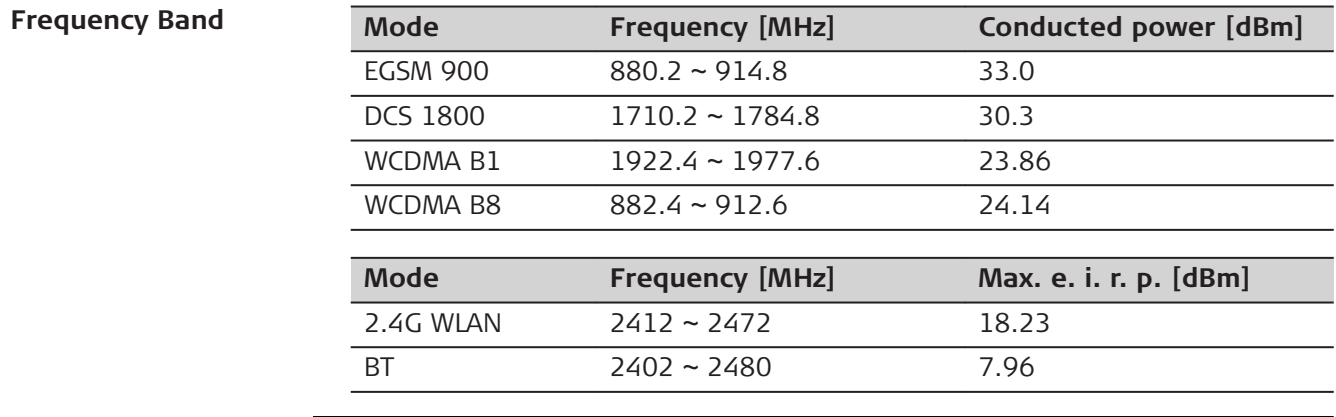

**Conformity to national regulations**

<span id="page-44-0"></span>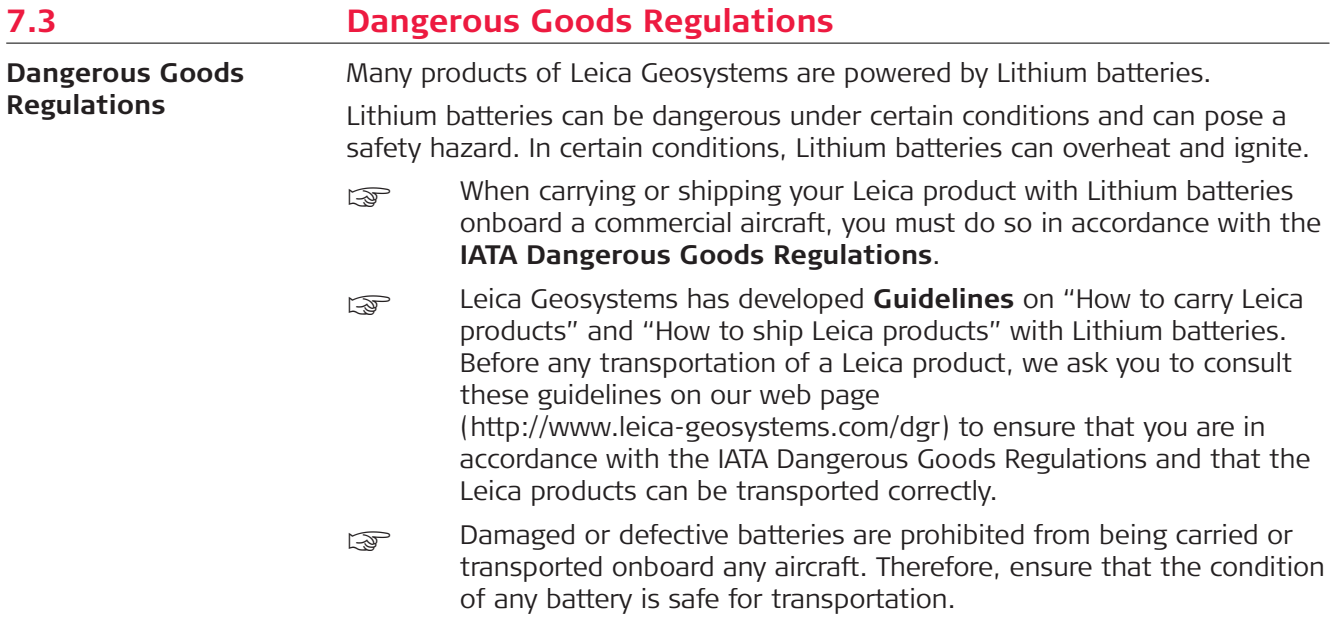

<span id="page-45-0"></span>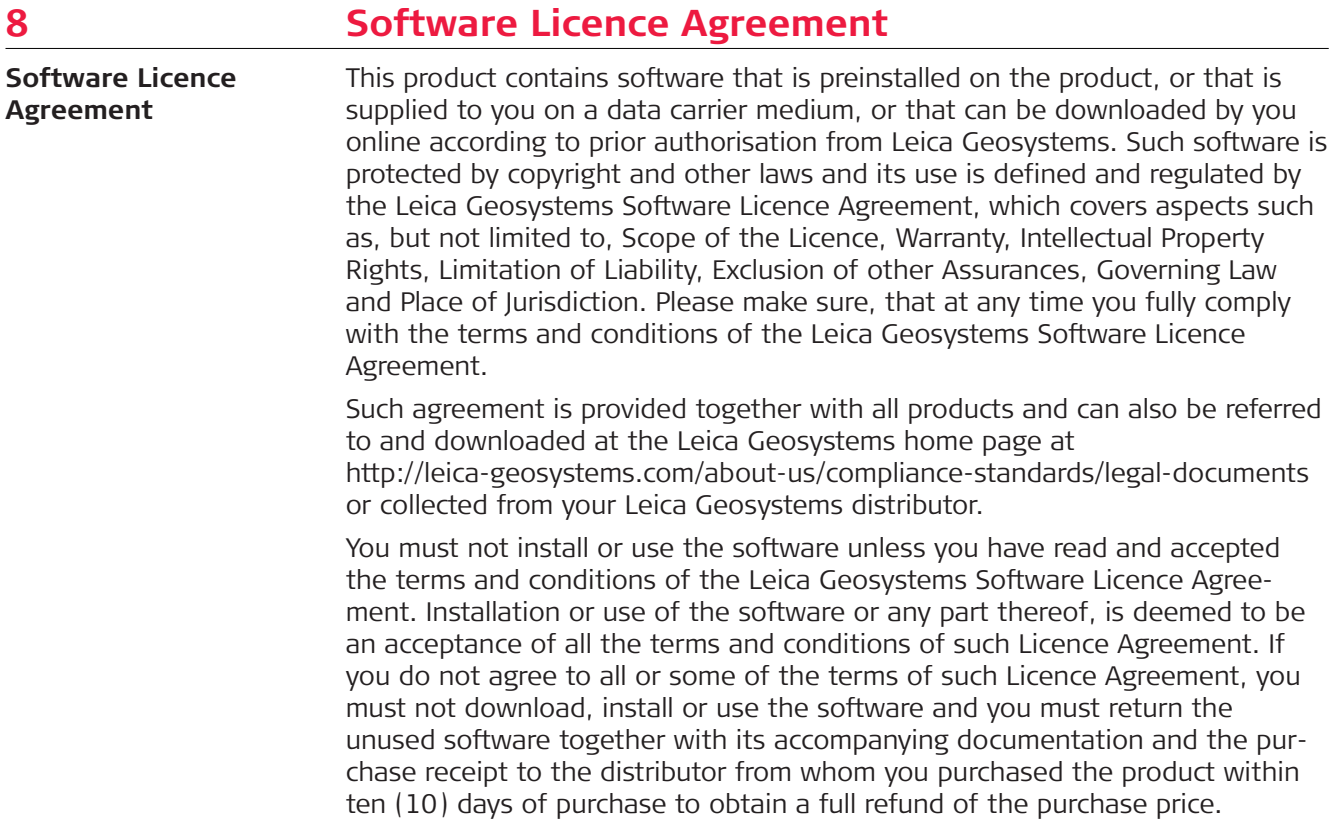

#### **837175-1.2.0en**

Original text Printed in Switzerland © 2018 Leica Geosystems AG, Heerbrugg, Switzerland

#### **Leica Geosystems AG**

Heinrich-Wild-Strasse CH-9435 Heerbrugg Switzerland Phone +41 71 727 31 31

**www.leica-geosystems.com**

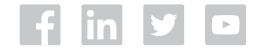

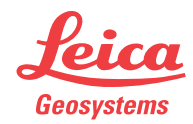